#### **บรรณานุกรม**

- กุณฑลี รื่นรมย. (2545) **การพยากรณการขาย.** กรุงเทพมหานคร : โรงพิมพแหงจุฬาลงกรณ มหาวิทยาลัย.
- ชุมพล คฤงคารศิริ. (2541) **การวางแผนและควบคุมการผลิต**. กรุงเทพมหานคร : สมาคมสงเสริม เทคโนโลยี (ไทย-ญี่ปุน).
- ฐิติศักด ิ์ ยุทธนาเสวิน. (2549) **การพัฒนาประสิทธิภาพการผลิตโดยการวางแผนการผลิตหลัก : กรณีศึกษาโรงงานเครื่ องทานํ ้ํ าเย็น.** วิทยานิพนธวศ.ม. (สาขาวิชาวิศวกรรมอุตสาหการ) กรุงเทพมหานคร : สถาบันเทคโนโลยีพระจอมเกลาพระนครเหนือ.
- ธนกฤต แกวน ุย. (2549) **การจัดลําดับการผลิตและการจัดตารางการผลิตแบบพหุเกณฑ : กรณีศึกษาอุตสาหกรรมเฟอรนิเจอรเหล็ก.** วิทยานิพนธวท.ม. (สาขาวชาการจ ิ ัดการทาง วิศวกรรม) กรุงเทพมหานคร : มหาวิทยาลัยธุรกิจบัณฑิตย์.
- นิธิมา ศรีพานิช. (2549) การวางแผนและกา<mark>รจัดตารา</mark>งการผลิตเพื่อตอบสนองความต้องการของ **ื่ ลูกคา : กรณีศึกษาโรงงานเครื่องประดับ.** วิทยานิพนธวศ.ม. (สาขาวิชาวิศวกรรม อุตสาหการ) กรุงเทพมหานคร : สถาบันเทคโนโลยีพระจอมเกลาพระนครเหนือ.
- พวงแกว แสงตระกูลเจริญ, จีรบูรณ นิจสุชัดและชิษณุพงษ ธัญญลักษณ. (2545)  **Microsoft Project**. กรุงเทพมหานคร : ซัคเซสมิเดีย.
- พิภพ ลลิตาภรณ์. (2545) **ระบบการวางแผน และควบคุมการผลิต**. พิมพ์ครั้งที่ 2. ฉบับปรับปรุง. ์ ี่ กรุงเทพมหานคร : สมาคมสงเสริมเทคโนโลยี (ไทย-ญี่ปุน).
- เมธัส หีบเงิน. (2549) **การพัฒนาประสิทธิภาพในการผลตโดยการปร ิ ับปรุงกระบวนการผลิต : กรณีศึกษาโรงงานทําตูน้ําเย็น**. วิทยานิพนธวศ.ม. (สาขาวิชาวิศวกรรมอุตสาหการ) กรุงเทพมหานคร : สถาบันเทคโนโลยีพระจอมเกลาพระนครเหนือ.

ยุทธ กัยวรรณ. (2543)  **การบริหารการผลิต.** กรุงเทพมหานคร : ศูนยสงเสริมกรุงเทพฯ.

- รัชนีวรรณ ยืนยงค. (2552) **การพยากรณความตองการและการจัดตารางการผลตในบร ิ ิษัทผลิต เบเกอรรี่**. วิทยานิพนธวศ.ม. (สาขาวิชาการจัดการโซอุปทานแบบบูรณาการ) กรุงเทพมหานคร : มหาวิทยาลัยธุรกิจบัณฑิตย.
- วิชัย แหวนเพชร. (2547) **การวางแผน และควบคุมการผลิต**. พิมพ์ครั้งที่ 4. กรุงเทพมหานคร : ์<br>๎ หจก.ธรรมกมลการพิมพ.

#### **บรรณานุกรม (ตอ)**

- สมโภชน แซนา. (2542)**การจัดตารางการผลิตแบบโตตอบภายใต เง ื่อนไขการผลิตที่มีความ ไม่แน่นอน**. วิทยานิพนธ์ ภาควิชาวิศวกรรมอุตสาหการ คณะวิศวกรรมศาสตร์ จุฬาลงกรณ์ มหาวิทยาลัย.
- สุทัศน รัตนเกอก ื้ ังวาลย. (2548) **การบริหารการผลิตและการดําเนินงาน**. กรุงเทพมหานคร : โรงพิมพแหงจุฬาลงกรณมหาวิทยาลัย.
- โสภิตา กิจงาม. (2549) **การพัฒนาประสิทธิภาพในกระบวนการผลิตเคร ื่องประดับ : กรณีศึกษา โรงงานเครื่องประดับ**. วิทยานิพนธวศ.ม. (สาขาวิชาวิศวกรรมอุตสาหการ) กรุงเทพมหานคร : สถาบันเทคโนโลยีพระจอมเกลาพระนครเหนือ.
- Baker, K. R. (1974) **Introduction to Sequencing and Scheduling**. New York : John Wiley & Son Inc.
- Heizer Jay & Render Barry. (2549) Operation Management. แปลโดย จินตนา ไพรสณฑ์ และ 揺 คณะ. กรุงเทพมหานคร : เพียรสัน เอ็ดดูเคชั่น อินโดไชนา.

UNIVERSITY

**CHEN CAPA** 

**CRMPRAKIE** 

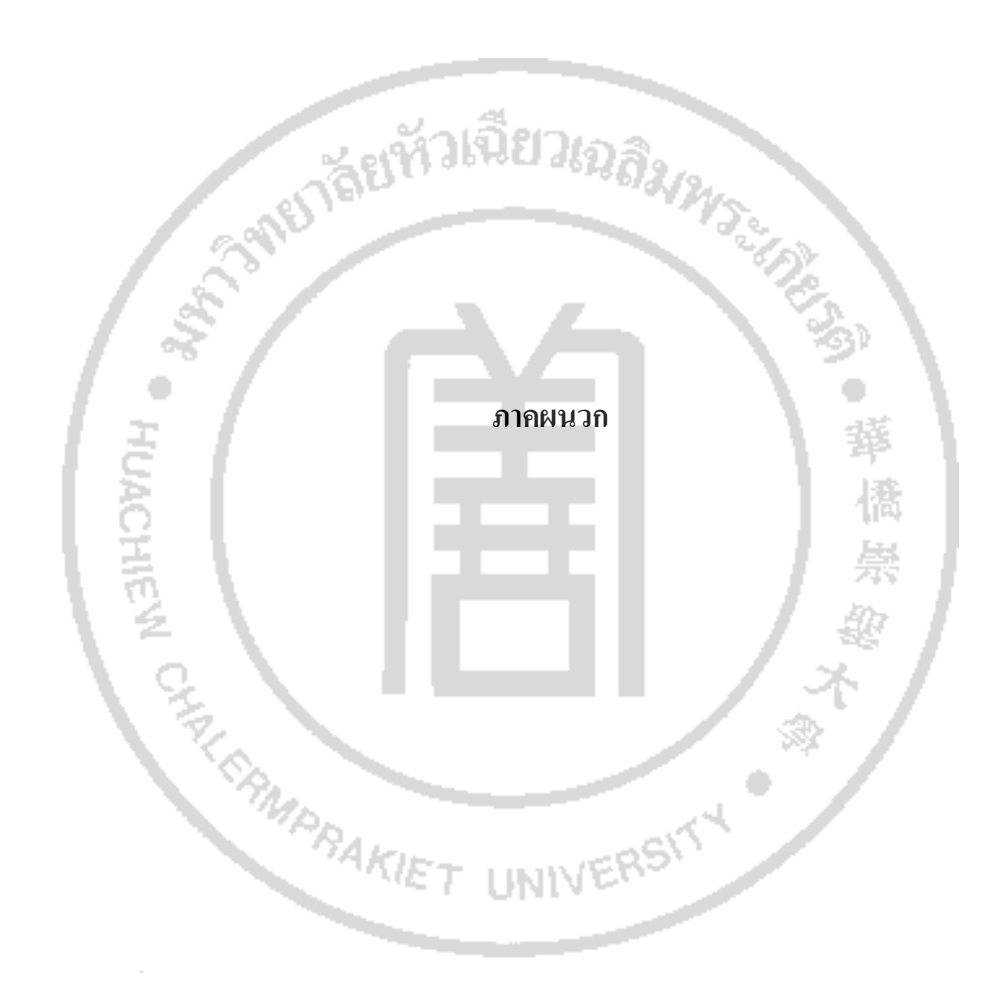

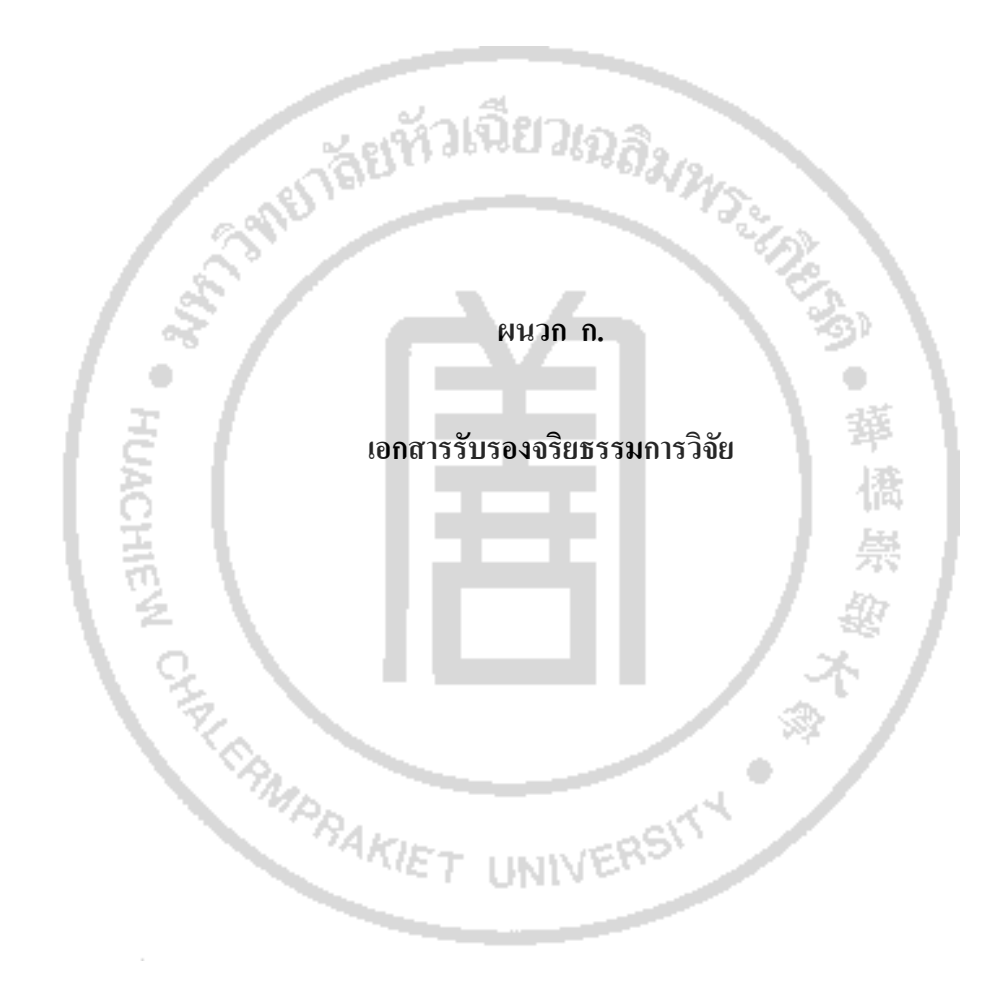

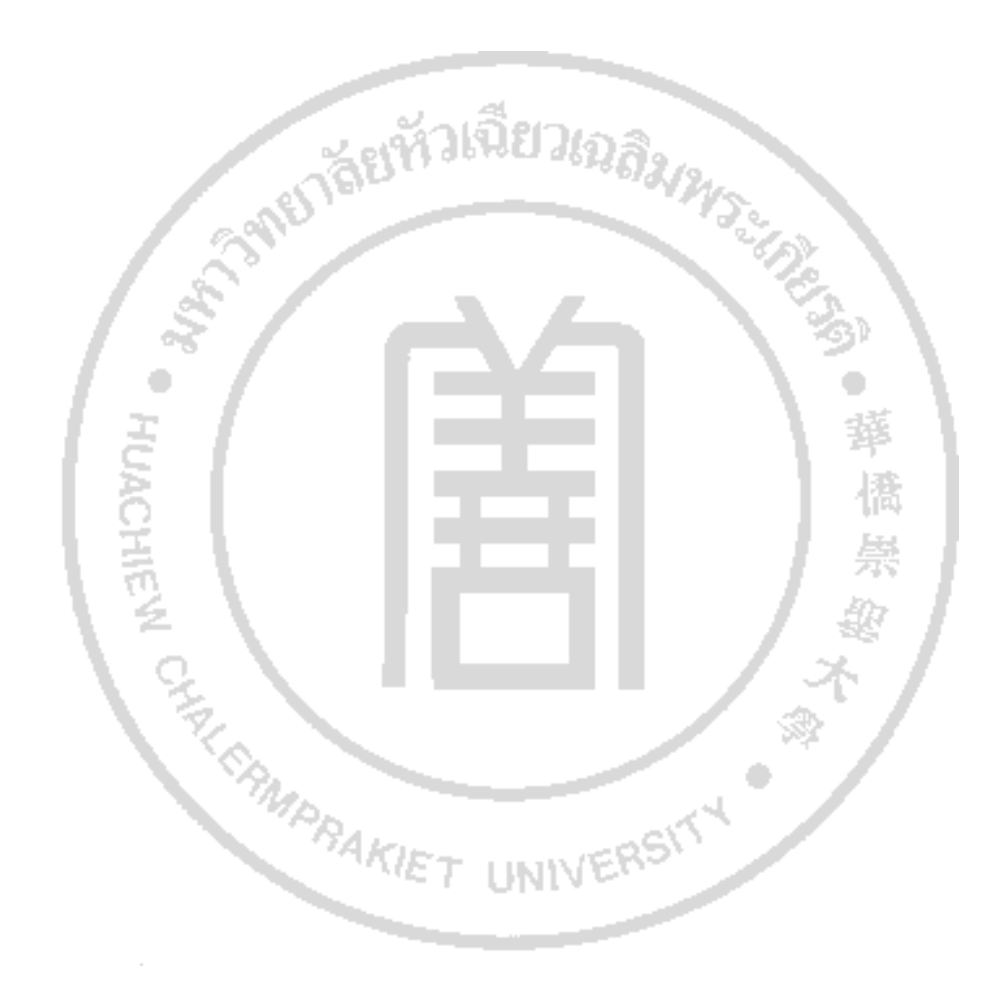

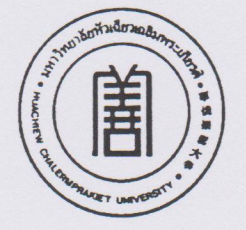

เรียนรู้เพื่อรับใช้สังคม

#### เอกสารรับรอง

#### คณะกรรมการจริยธรรมการวิจัย

#### มหาวิทยาลัยหัวเฉียวเฉลิมพระเกียรติ

วันที่ 23 พฤษภาคม 2554

ชื่อเรื่อง การเพิ่มประสิทธิภาพการผลิตเฟอร์นิเจอร์ไม้ด้วยวิธีการพยากรณ์ความต้องการ ชื่อนักวิจัย/หัวหน้าโครงการ นายณรงค์เดช เดชทวิสุทธิ์ คณะวิชา/หลักสูตร หลักสูตรการจัดการมหาบัณฑิต คณะบริหารธุรกิจ มหาวิทยาลัยหัวเฉียวเฉลิมพระเกียรติ

ขอรับรองว่า งานวิจัยดังกล่าวข้างต้นได้ผ่านการพิจารณาเห็นชอบโดยสอดคล้องกับ ประกาศเฮลซิงกิ จากคณะกรรมการจริยธรรมการวิจัย มหาวิทยาลัยหัวเฉียวเฉลิมพระเกียรติ

> (รองศาสตราจารย์ ดร.จริยาวัตร คมพยัคฆ์) ประธานคณะกรรมการจริยธรรมการวิจัย มหาวิทยาลัยหัวเฉียวเฉลิมพระเกียรติ 23 พฤษภาคม 2554 0.053/2554

วันที่รับรอง เลขที่รับรอง 134

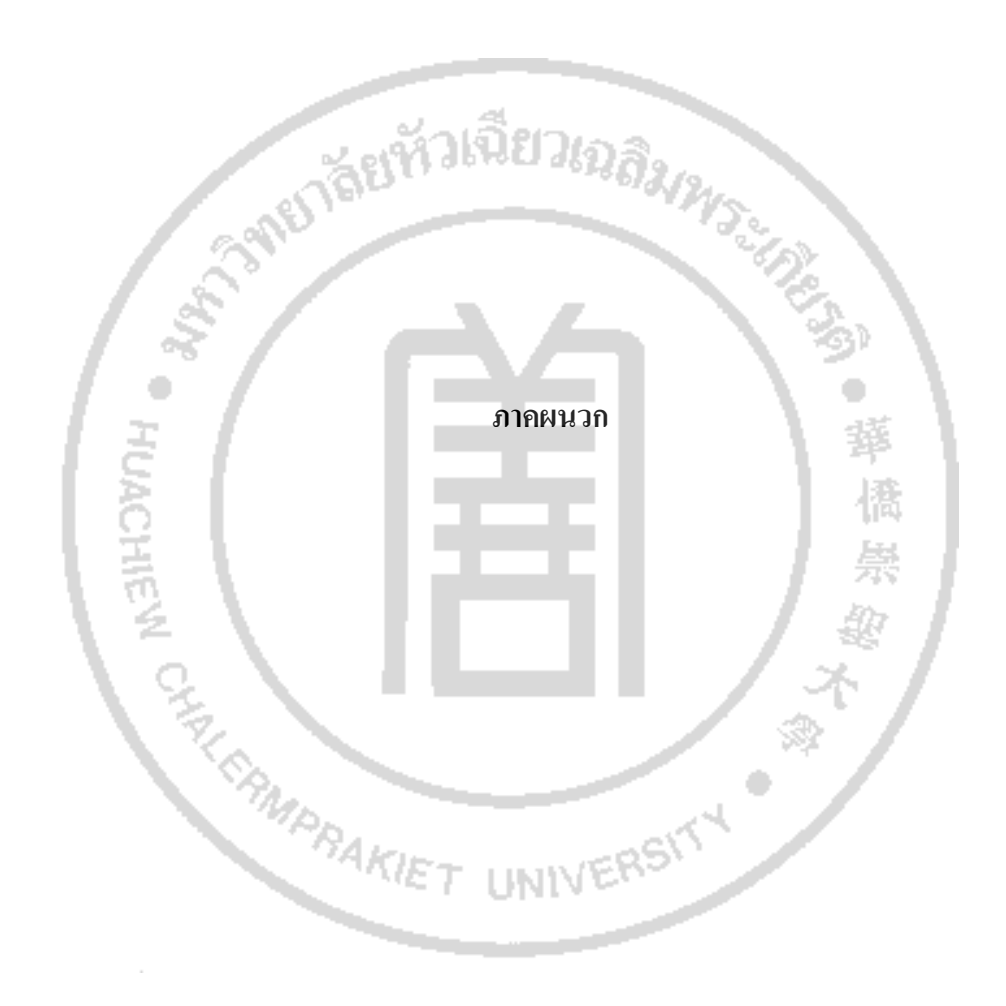

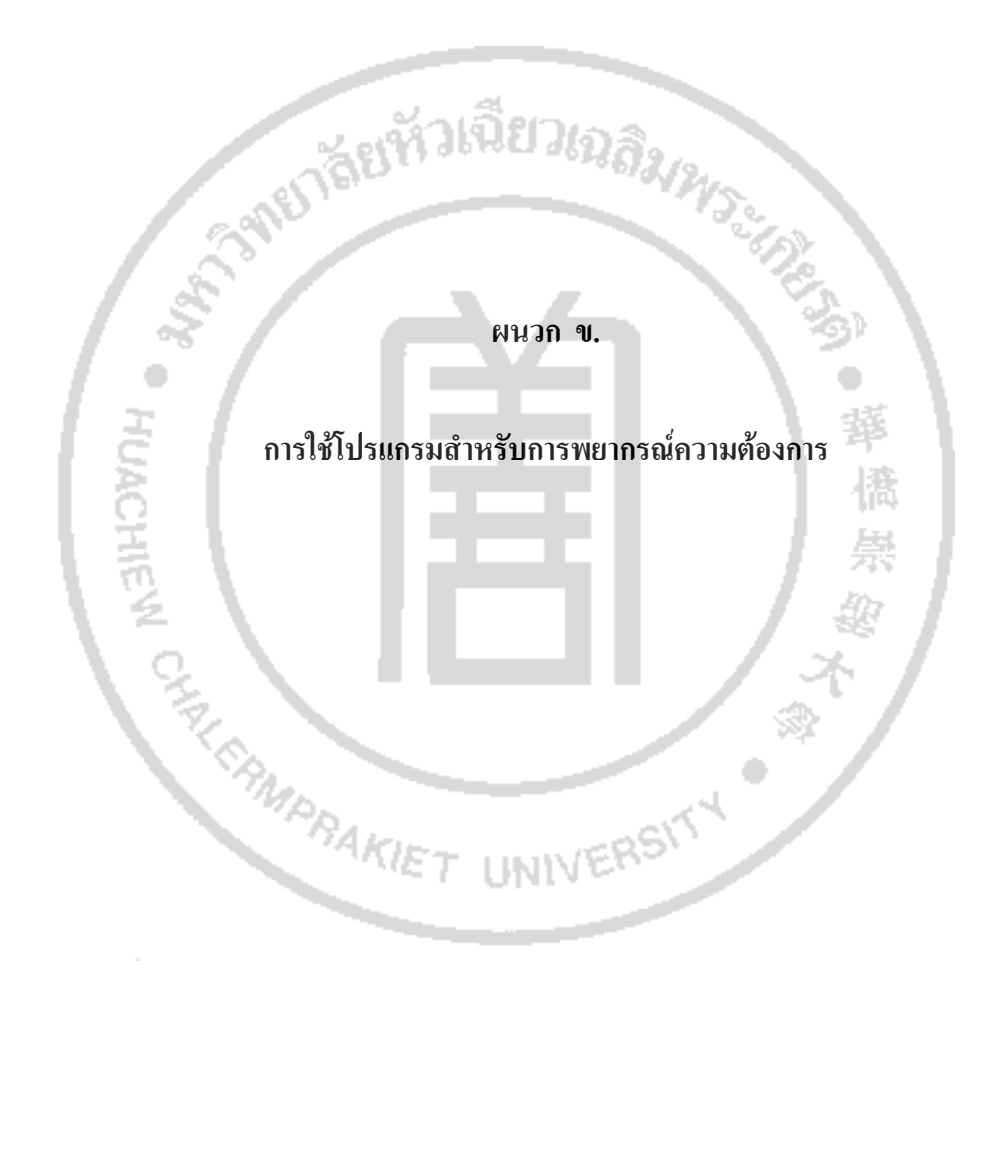

#### **การใชโปรแกรมสําหรับการพยากรณความตองการ**

#### **1. การใชโปรแกรม**

ดับเบ ลคลิกท ี่ไอคอนของโปรแกรม หรือคลิกขวาที่ตัวโปรแกรมคํานวณทางคอมพิวเตอร เลือก Open ดังภาพที่ ข-1

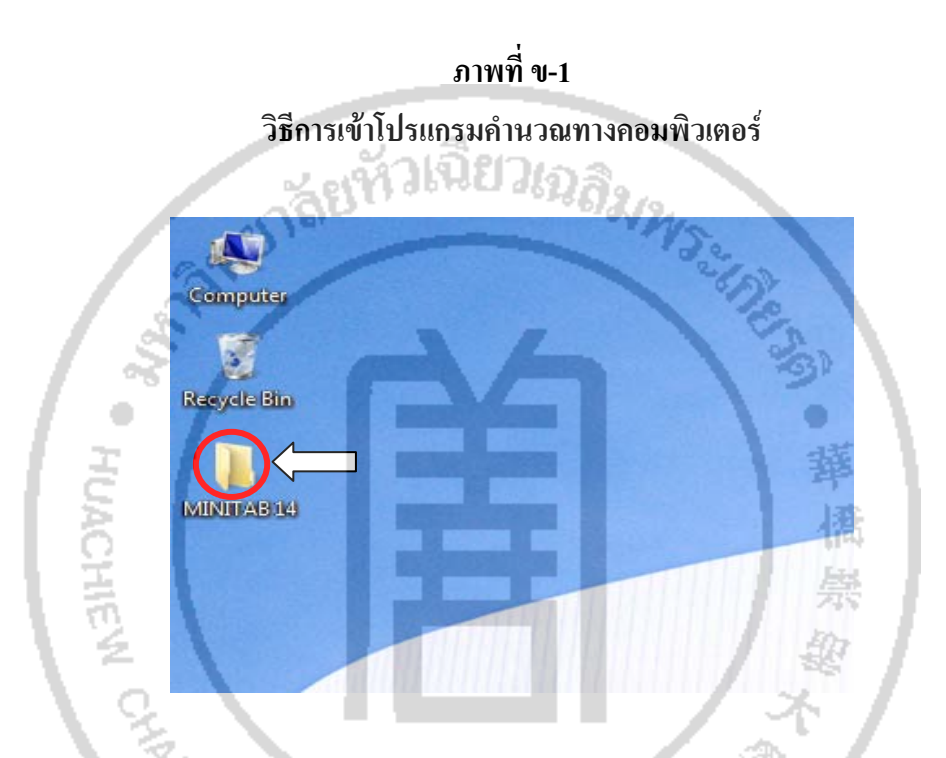

#### **2. รายละเอียดของฟอรมการนําเขาขอมูลตาง ๆ ประกอบดวย**

การนําขอมูลมาออกแบบการทดลองโดยใชโปรแกรมคํานวณทางคอมพิวเตอร

- การสร้างข้อมูลใหม่<br>- การสร้างข้อมูลใหม่<br>- T LINIVERS

1) ให้เลื่อนเมาส์ไปคลิกที่ Close จะพบกับ 2 ส่วนหลักบนหน้าจอโปรแกรม ดังที่ แสดงในภาพที่ ข-2

2) Session วินโคว์แสดงผลของการวิเคราะห์ในรูปแบบของตัวอักษร และสามารถ ป้อนคำสั่งเข้าไปแทนการใช้เมนูของโปรแกรมคำนวณทางคอมพิวเตอร์ได้ ั่

 3) Data วินโดวจะมีเวิรคชีทที่มีลักษณะคลายตารางคํานวณ (Spreadsheet) โดย สามารถเปดหลายเวิรคชีทพรอมกันได

#### **ภาพท ข-2 การสรางขอมลใหม ู**

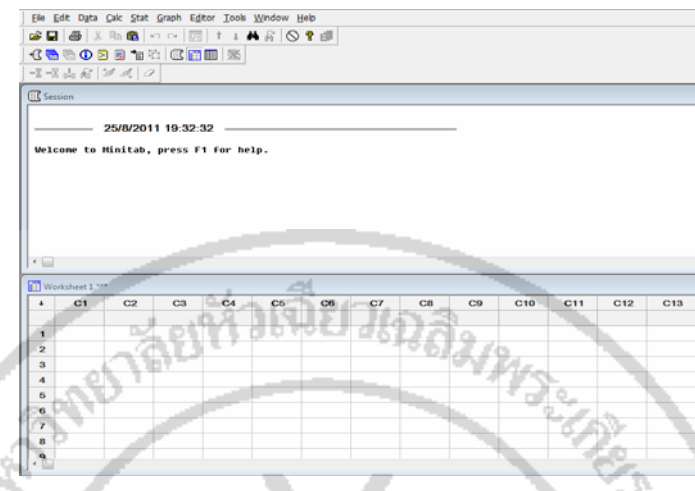

#### **3. การเปดขอมูลเกาเพ อนํามาแกไข ื่**

่ 1) เลือกเมนู File คลิก Open Worksheet ที่มีการบันทึกข้อมูลอยู่ก่อนหน้านี้แล้ว ี้ 憍 เพื่อนำมาแก้ไขหรือนำมาพยากรณ์ใหม่ ดังที่แสดงในภาพที่ ข-3 ื่

÷

**ภาพท ข-3 การเปด File ที่มีการบันทึกอยู**

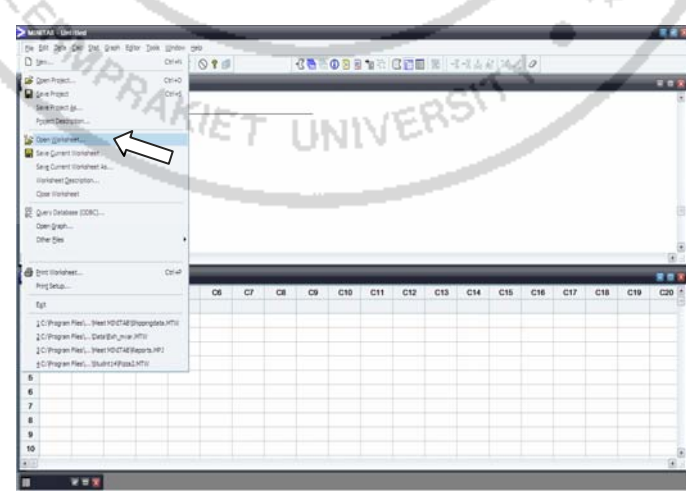

2) กดเลือก Open Worksheet แล้วก็เลือก File ที่เราจะเรียกดูหรือจะทำการแก้ไข

3) เมื่อเลือก File แล้วให้เลื่อนเมาส์ไปคลิกที่ Open ถ้ามีข้อความแสดงขึ้นบนหน้าจอให้ ื่ ึ้ เลือก "Do not display this message again" จากนั้นคลิก OK เพื่อทำการเปิด File ตามที่แสดงใน ั้ ภาพท ข-4

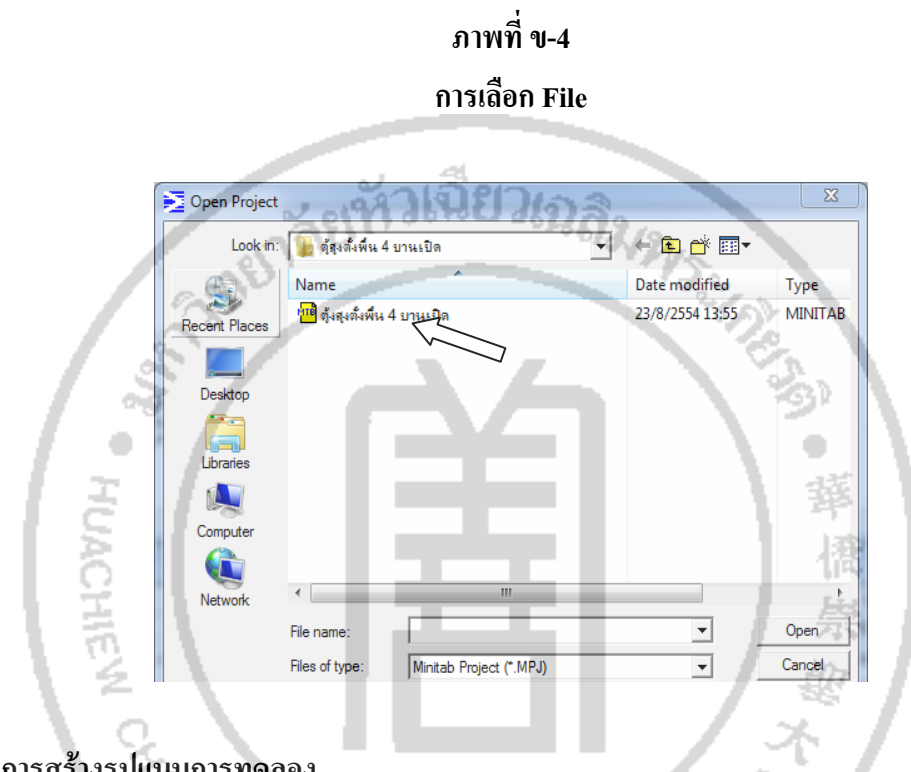

#### **4. การสรางรูปแบบการทดลอง**

ประกอบด้วยการป้อนข้อมูล

1) เรียกโปรแกรม คํานวณทางคอมพิวเตอรขึ้นมาใหมโดยเปนขอมูลที่ยังไมมีการบันทึก

2) เลื่อนเมาส์ไปที่คอลัมน์คลิกตั้งชื่อและใส่ข้อมูลต่างลงในเซลล์ สำหรับการใส่ข้อมูล ื่ ั้ สามารถใช้ใค้ทั้งอักษรภาษาไทย ภาษาอังกฤษ และตัวเลข คังภาพที่ ข-5

#### **ภาพท ข-5**

#### **การปอนขอมลในเซลล ู**

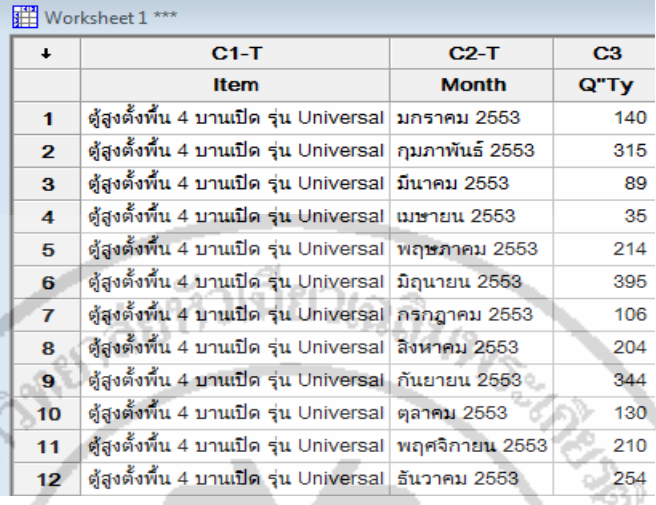

#### **5. สวนของการพยากรณ**

เปนสวนของการเลือกกฎ และวิธีการพยากรณแบบตาง ๆ

5.1 วิธีการพยากรณมีกฎตางๆ ดังน

้วิธีการพยากรณ์แบบอนุกรมเวลา (Time Series Models) โดยใช้กฎต่าง ๆ ดังนี้ ี้

- 1) รูปแบบการพยากรณ์แนวโน้ม (Trend)
- 2) รูปแบบการพยากรณ์ตามฤดูกาล (Seasonality)
- 3) รูปแบบการพยากรณ์แบบวัฏจักร (Cycle)
- 4) รูปแบบการพยากรณ์แบบสุ่ม (Random)
- เทคนิคการพยากรณ (Forecasting Techniques)
	- 1) Moving Average
	- 2) Single Exponential Smoothing
	- 3) Double Exponential Smoothing
	- 4) Winters' Method
- 5.2 ทดลองการเลือกใชกฎ
- ไปที่ Stat สำหรับการทดลองนี้เลือกวิธีแบบ Moving Average ดังภาพที่ ข-6 ี้

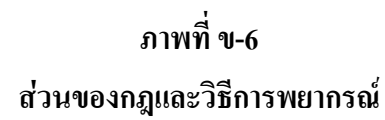

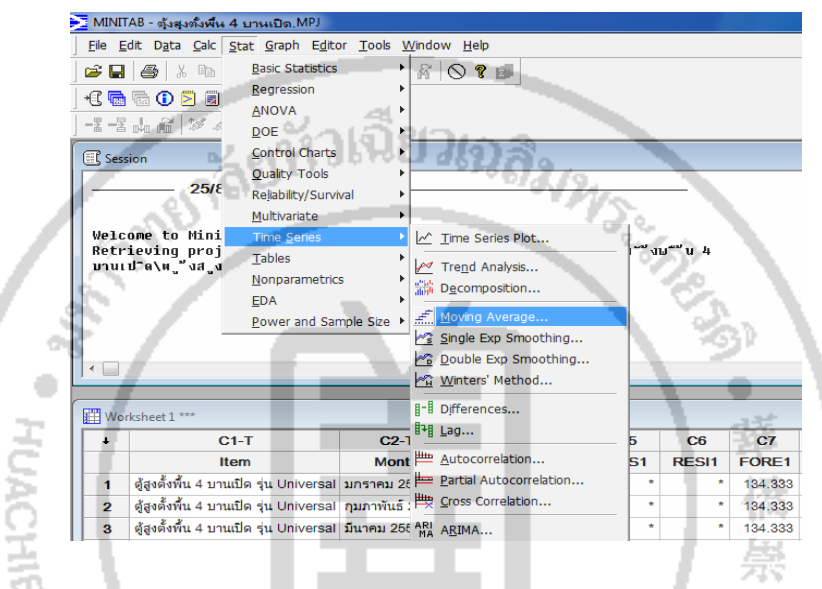

 - เม อเลือกกฎท ี่จะใชในการทดลองจะปรากฏหนาตาง และเล อนเมาสไปคลิกท  $\overline{a}$ 

หัวข้อที่ต้องการจะนำมาพยากรณ์ ตามลูกศรหมายเลขที่ 1

- เลื่อนเมาส์ใปคลิกที่ Select ตามลูกศรหมายเลขที่ 2 เพื่อกำหนดหัวข้อในช่อง Variable ที่จะพยากรณ์ ตามลูกศรหมายเลขที่ 3 ดังภาพที่ ข-7 ี่

<sup>79</sup>4KIET UNIVERS<sup>K</sup>

**ภาพท ข-7 หนาตางการเลือกใชกฎในการทดลอง**

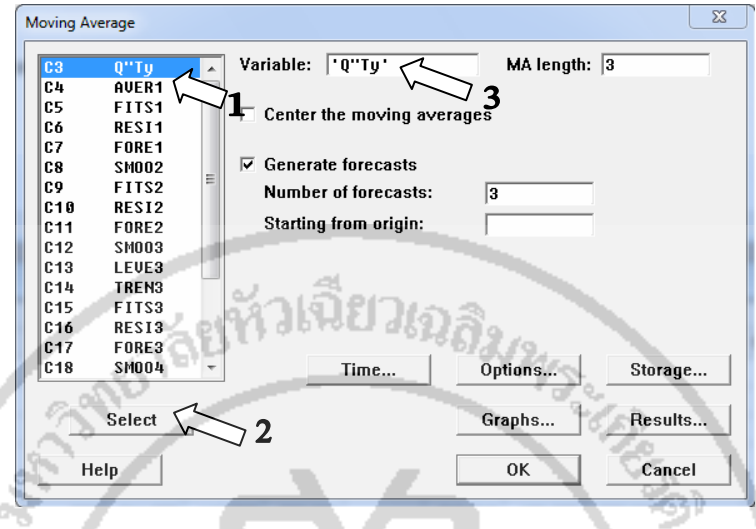

 - กําหนดคาของจํานวนขอมูลท เก็บขอมูลไวสําหรับการพยากรณตามลูกศร หมายเลขท 1

 - คลิกเลือกท Generate Forecasts และใสขอมูลท Number of Forecasts ตามลูกศร หมายเลขท 2

UNIVERS

- เมื่อกำหนดค่าเรียบร้อยแล้วให้คลิกที่ปุ่ม Storage ตามลูกศรหมายเลขที่ 3 ดังภาพที่ ื่

ข-8

FAL ERMPRAKI

#### **ภาพท ข-8 การกําหนดขอมูล**

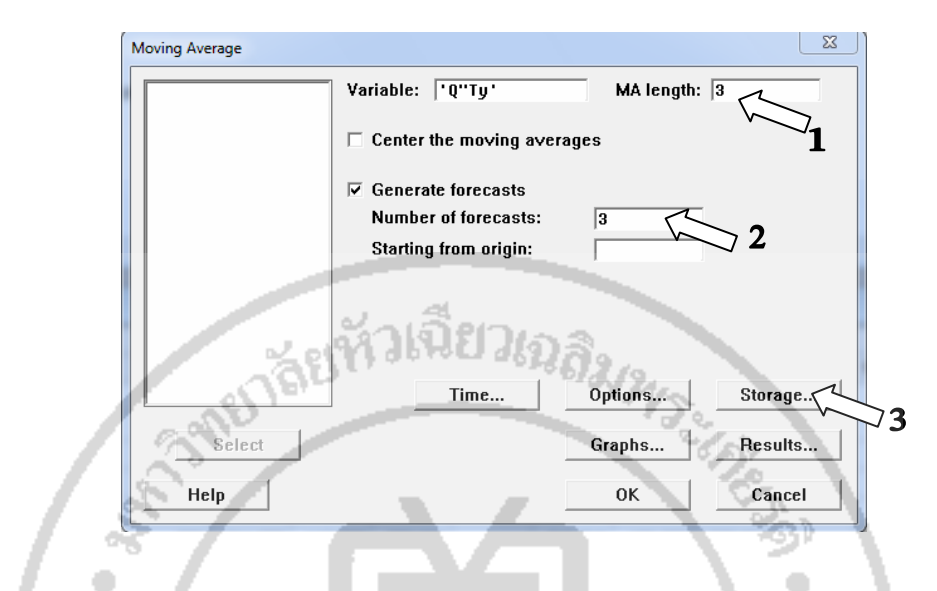

- จะปรากฏหน้าต่าง Moving Method-Storage
- คลิกเลือกท ี่ Moving Average / Fits (one-period-ahead forecasts) / Residuals /

#### Forecasts

ี - เมื่อกำหนดค่าเรียบร้อยแล้วให้คลิกที่ปุ่ม OK ตามลูกศรหมายเลขที่ 1 ดังภาพที่ ข-9 ื่

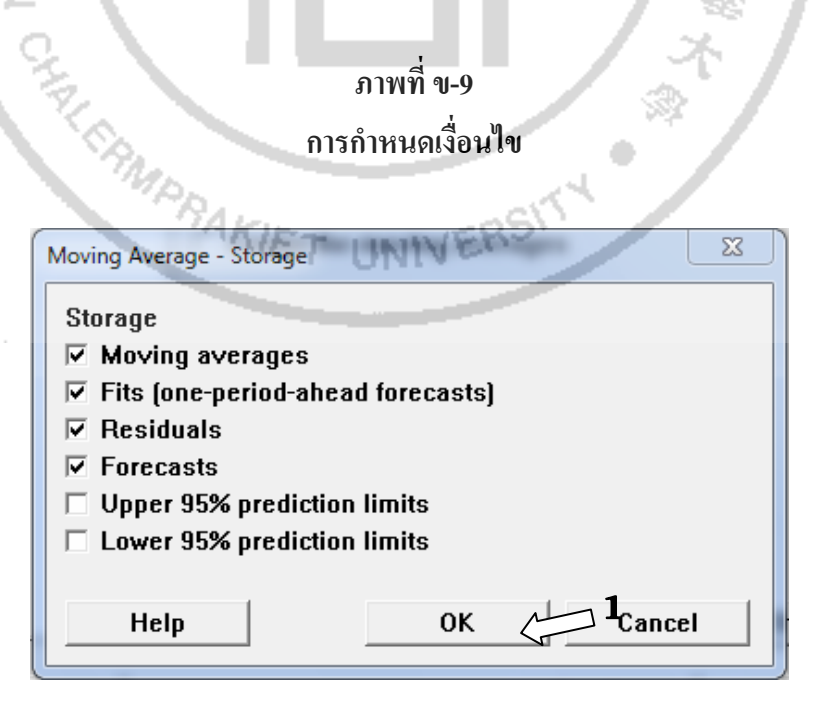

- เมื่อกำหนดค่าเรียบร้อยแล้วให้คลิกที่ปุ่ม OK ตามลูกศรหมายเลขที่ 1 ดังภาพที่ ข-10 ื่

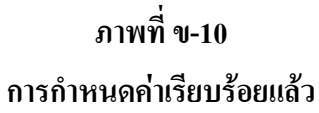

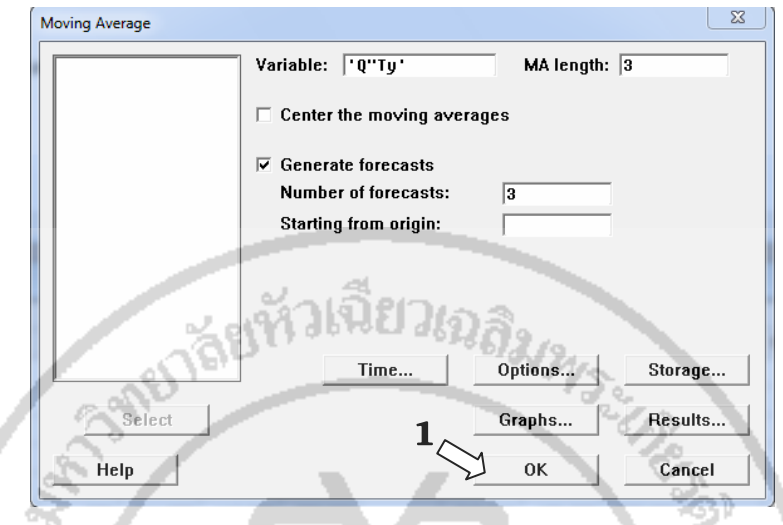

#### **6. แสดงผลของการพยากรณ**

้เป็นการแสดงค่าตัววัดผลต่าง ๆ ของกฎ และวิธีการพยากรณ์ที่เลือกใช้ 1) ผลลัพธที่แสดงบน Session Window ดังภาพท ข-11

**ภาพท ข-11** 

**ผลลัพธบน Session Window** 

٥

Moving Average for Q"Ty Data <sub>Data</sub><br>Length<br>NMissing  $\frac{24}{9}$ 

Moving Average

```
Length 3
```
Accuracy Measures

60.54<br>65.51<br>8290.23 **MAPE** MAD<br>MSD

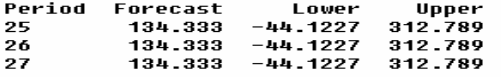

### ่ 2) ผลลัพธ์ที่แสดงในลักษณะของกราฟแสดงผลด้วยเทคนิคการพยากรณ์ต่าง ๆ ดังภาพที่

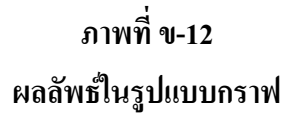

ข-12

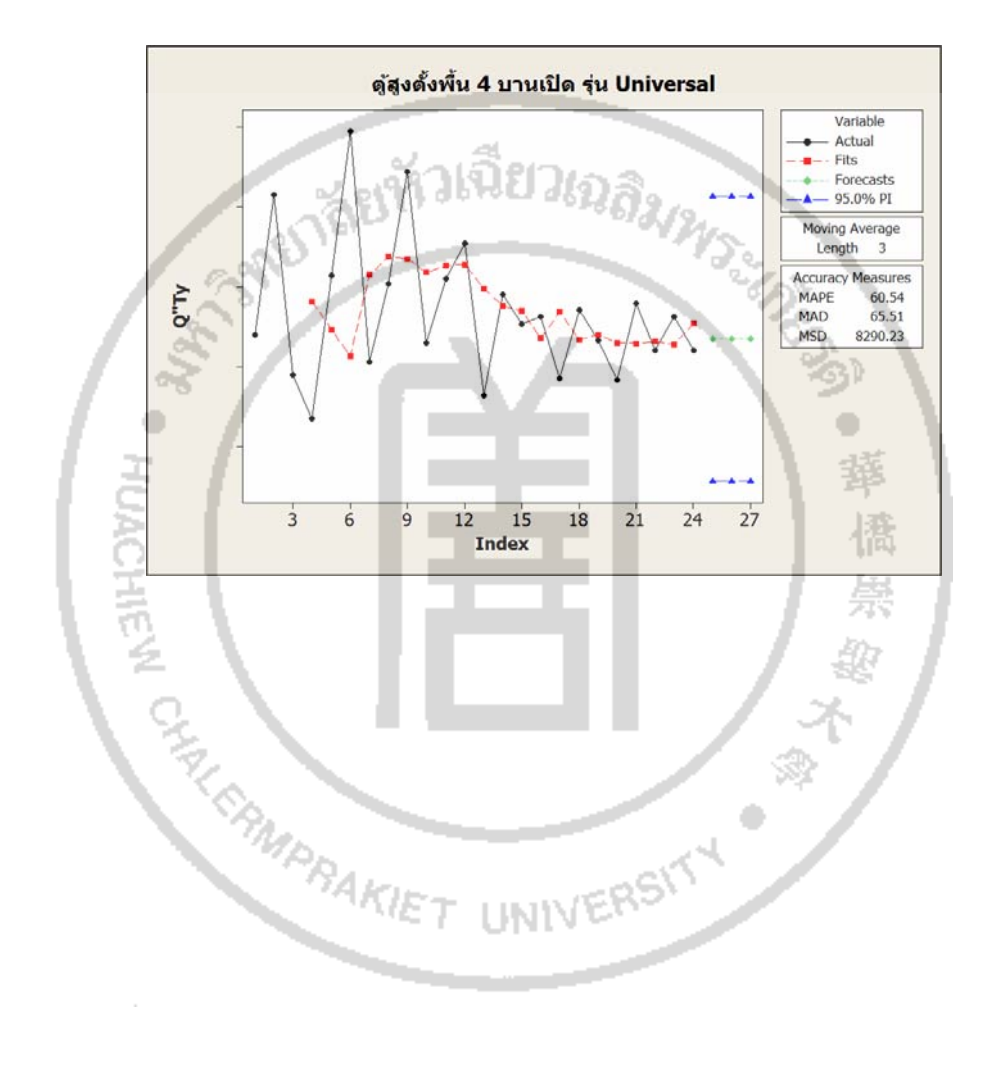

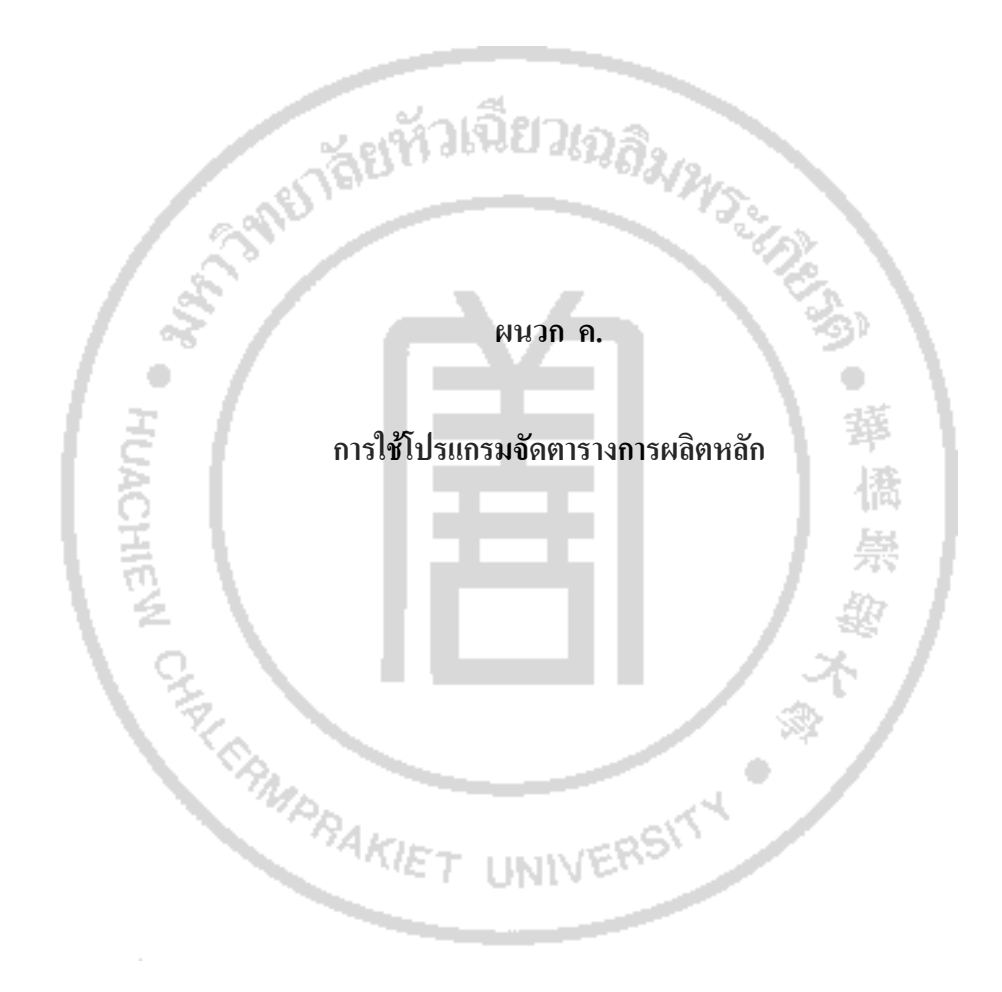

#### **การใชโปรแกรมจัดตารางการผลิตหลัก**

1. เริ่มต้นการใช้โปรแกรมการจัดตารางการผลิตหลัก การเริ่มต้นใช้โปรแกรมการจัด ิ่ ตารางการผลิตหลัก เริ่มต้นคือคลิกเมาส์ที่ปุ่ม Start > All Program > Microsoft Project ดังแสดงใน ิ่ ภาพท ค-1

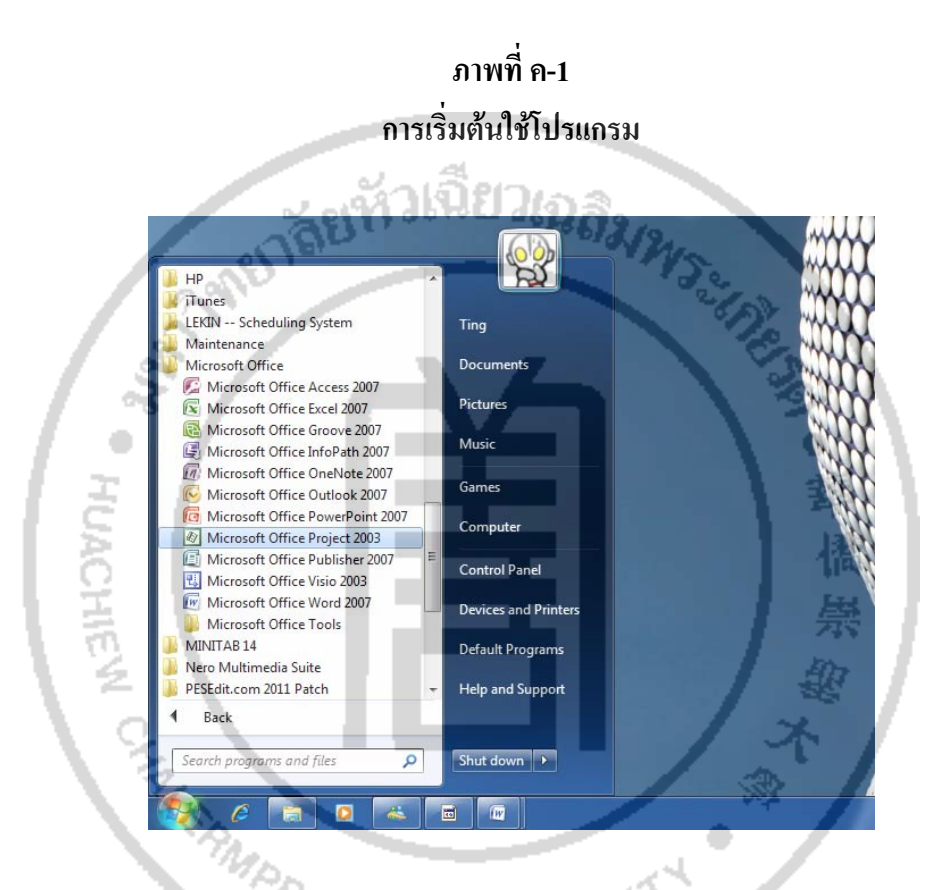

2. หน้าจอหลักของโปรแกรมจัดตารางการผลิตหลักเมนูคำสั่งในหน้าจอหลักของ โปรแกรมจัดตารางการผลิตหลักประกอบดวย แถบเมนู (Menu Bar) แถบเคร องมือมาตรฐาน (Standard Bar) วิวบาร์ (View Bar) แผ่นงาน (Task Sheet) และมุมมองของแผนภูมิแกนท์ ดังแสดง ในภาพที่ ค-2

#### **ภาพท ค-2**

#### **หนาจอหลักของโปรแกรม**

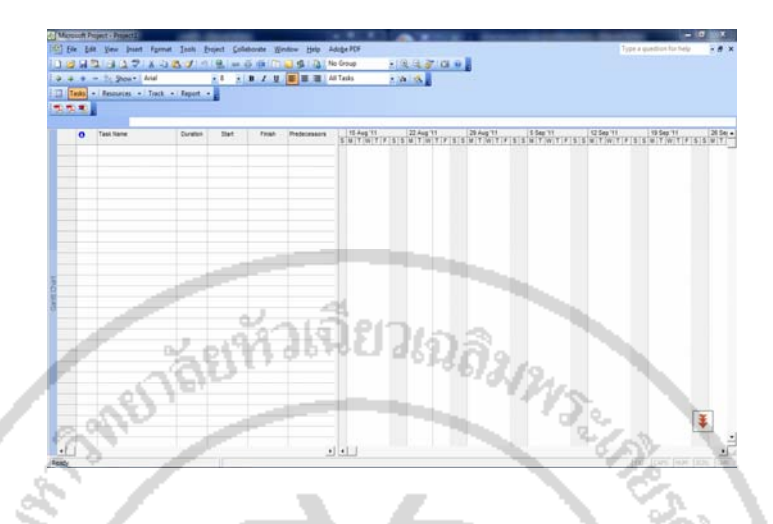

ี 3. การกำหนดวันเริ่มต้านการทำงานในส่วนแรกต้องทำการกำหนดวันเริ่มทำงาน โดย ิ่ เลือกเมนูคำสั่ง Tool จากนั้นเลือก Change Working Time จะปรากฏปฏิทินให้เรากำหนดวันเริ่ม ์<br>๎ ทํางาน ดังแสดงในภาพที่ ค-3 橋

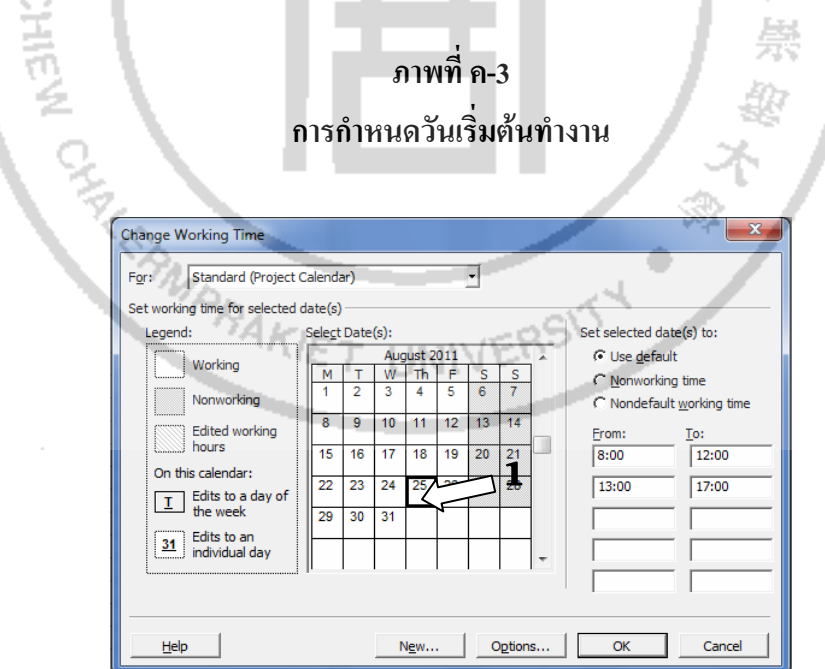

4. เมื่อใด้กำหนดวันเริ่มทำงานแถ้ว สิ่งต่อมาที่ต้องกำหนดคือการกำหนดช่วงเวลา สำหรับการทำงาน โดยเลือกที่เมนู Tool จากนั้นเลือก Change Working Time จากนั้นเลือกช่วงเวลา ี่ ั้ ั้ แบบมาตรฐาน ซึ่งหมายถึงการทำงานตามมาตรฐานโดยทำงานตั้งแต่วันจันทร์ถึงเสาร์ เวลา 8.00-12.00 ั้ และ 13.00 - 17.00 แสดงในภาพที่ ค-4

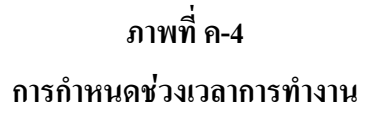

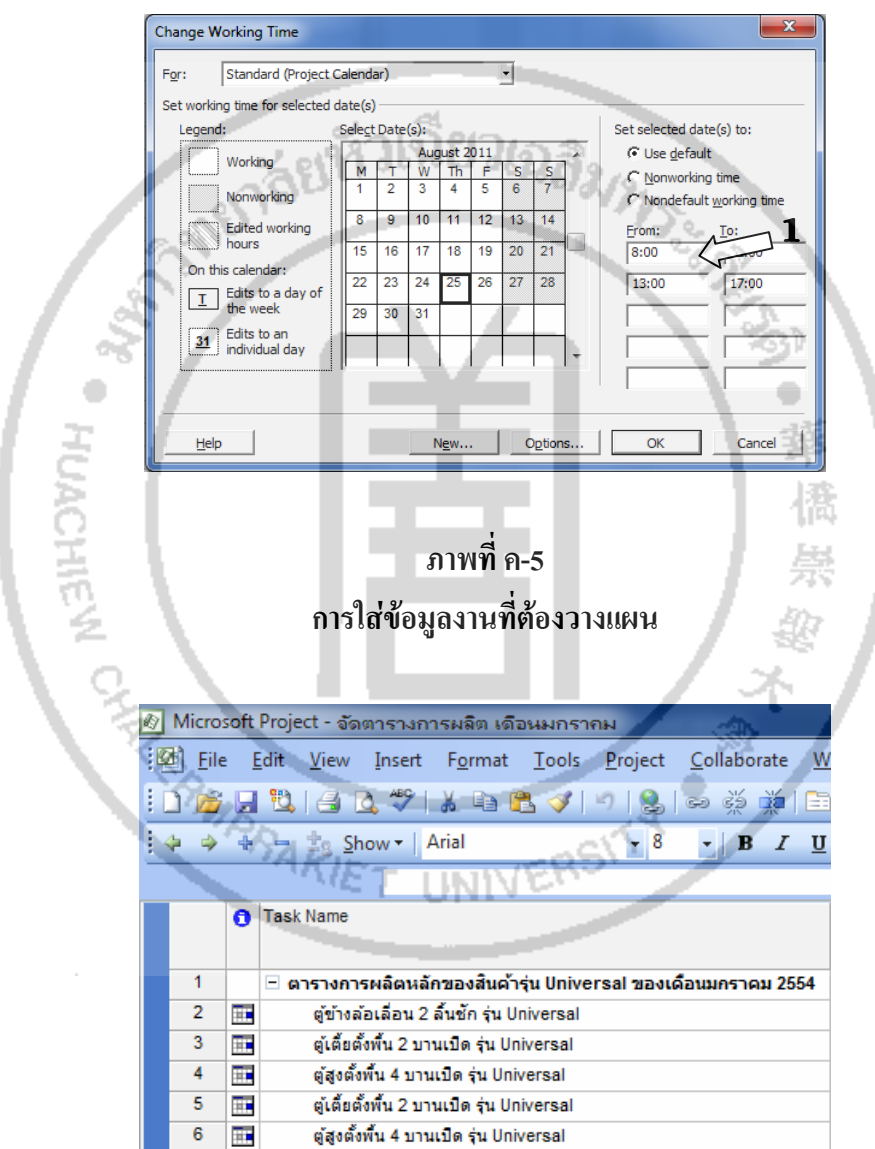

5. จากภาพที่ ค-5 ให้กรอกรายละเอียดชื่อของงาน และใส่ระยะเวลาในการทำงาน ื่ ของงาน โดยหาใด้จากเวลามาตรฐานการทำงานของงาน จากนั้นกำหนดวันเริ่มต้นของงาน โดย ั้ โปรแกรมจะคํานวณวันส นสุดของงานโดยอัตโนมัติิ้

#### **ภาพท ค-6 การใสขอมูลงานปริมาณการผลิต**

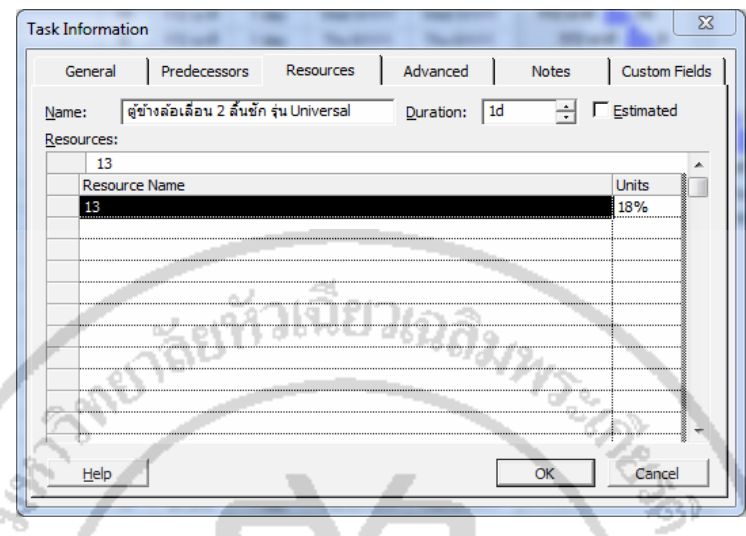

 6. จากภาพท ค-6 ใสขอมูลการผลิตในชอง Resource โดยใสลงที่ชอง Resource Name โปรแกรมจะทำการบันทึกข้อมูลปริมาณการผลิต เพื่อใช้แสดงในมุมมองแผนภูมิแกนท์ ภาพที่ ค-7 แสดงแผนภูมิแกนท์และประมาณการผลิต

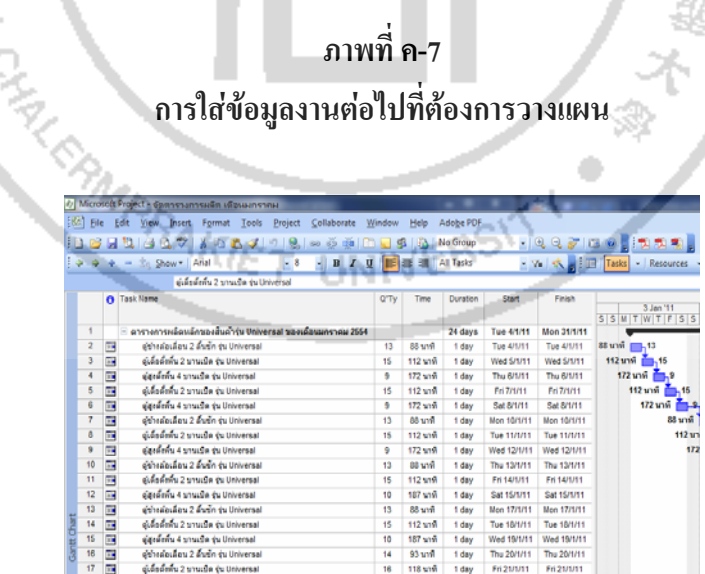

7. ทำการใส่ข้อมูลที่ใช้สำหรับการจัดตารางการผลิตหลักในบรรทัดต่อไป โดยกำหนด ปริมาณการผลิตในงานที่ 2 โดยใสปริมาณการผลิตในชอง Resource กําหนดลงที่ชอง Resource Name จากนั้นคลิกที่เครื่องหมายถูก โปรแกรมจะทำการบันทึกข้อมูลปริมาณการผลิต จากนั้นจึง ั้  $\mathcal{L}^{\mathcal{L}}(\mathcal{L}^{\mathcal{L}})$  and  $\mathcal{L}^{\mathcal{L}}(\mathcal{L}^{\mathcal{L}})$  and  $\mathcal{L}^{\mathcal{L}}(\mathcal{L}^{\mathcal{L}})$ ั้

กำหนดงานที่ทำก่อนหน้า (Predecessor) ให้เป็นเลข 1 คือให้งานที่ 1 เสร็จก่อนจึงทำงานที่ 2 ต่อใด้ และเลือกชนิดของการเชื่อมต่อ โดยในส่วนนี้ใช้การเชื่อมต่องานจากจุดสิ้นสุดไปยังจุดเริ่มต้น ื่ ิ้ Finish-to-start ดังแสดงในภาพที่ ค-8

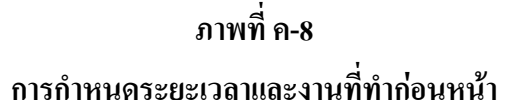

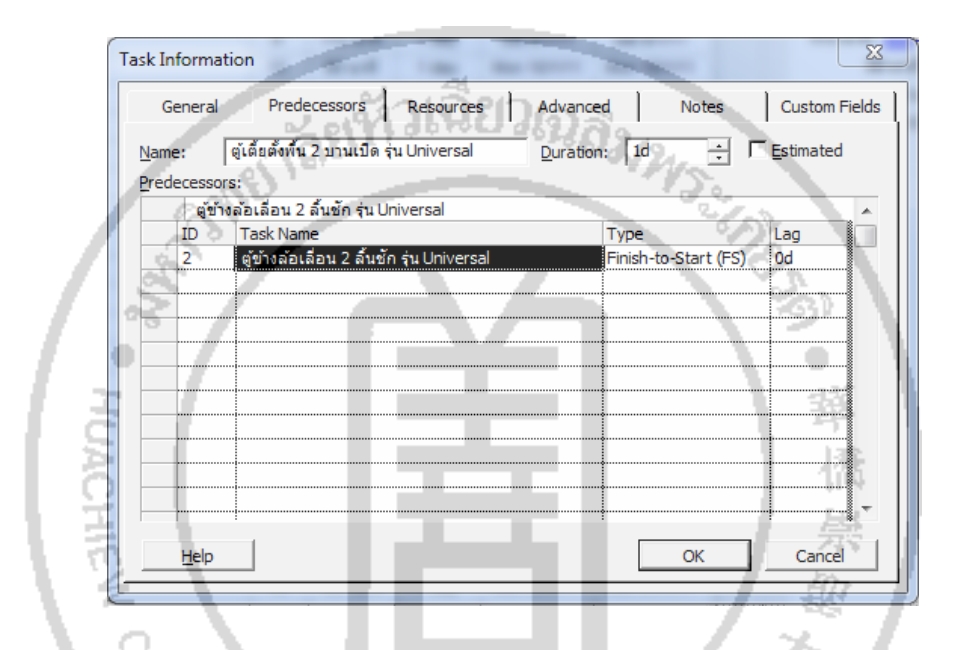

8. จากนั้นทำการใส่ข้อมูลผลิตภัณฑ์ที่จะทำการจัดตารางการผลิตหลักทั้งหมดลงใน ั้ แผนงาน (Task Sheet) แลวใสขอมูลปริมาณการผลิต กําหนดงานที่ทํากอนหนา (Predecessor) และ ระยะเวลาในการผลิต (Duration) จนครบทุกผลิตภัณฑ์ เพื่อให้โปรแกรมคำนวณแผนภูมิแกนท์ ดังแสดงในภาพที่ ค-9

#### **ภาพท ค-9**

#### **แผนภูมิแกนทแสดงการจ ัดตารางการผลิตหลัก**

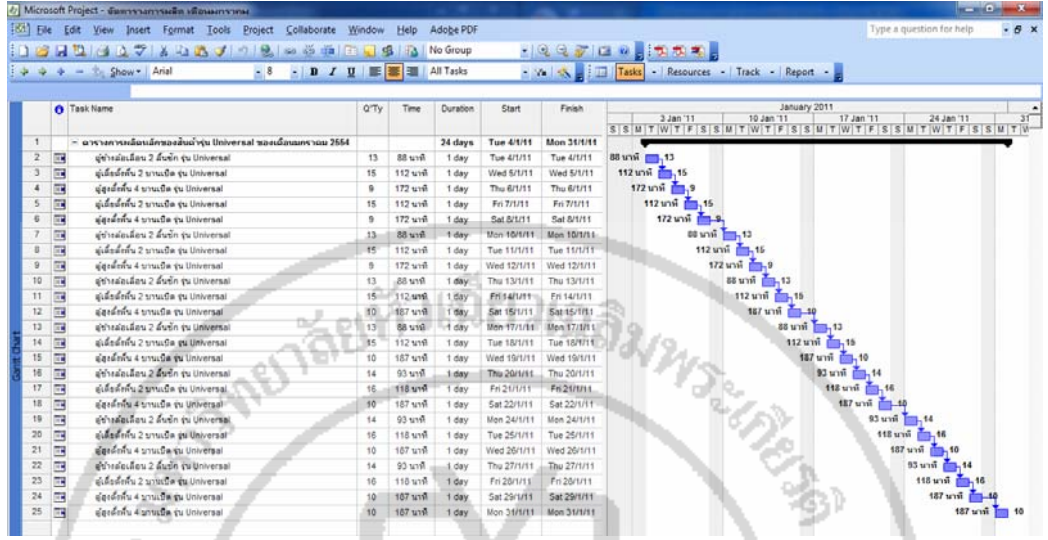

 9. การแทรกงานระหวางการผลิต ในกรณีที่มีงานแทรกระหวางการผลิต สามารถแทรก งานใค้โดย คลิกเมาส์ใปที่งานที่จะทำการแทรก จากนั้นเลือกคำสั่ง Insert > New Task ดังแสดงใน ั้ ภาพ ที่ ค-10 จากนั้นปรากฏบรรทัดใหม่ เพื่อให้กรอกข้อมูลดังภาพที่ ค-11 เมื่อกรอกข้อมูลครบแล้ว ตารางการผลิตจะแทรกงานใหมโดยการจัดตารางการผลิตใหใหมโดยอัตโนมัติ

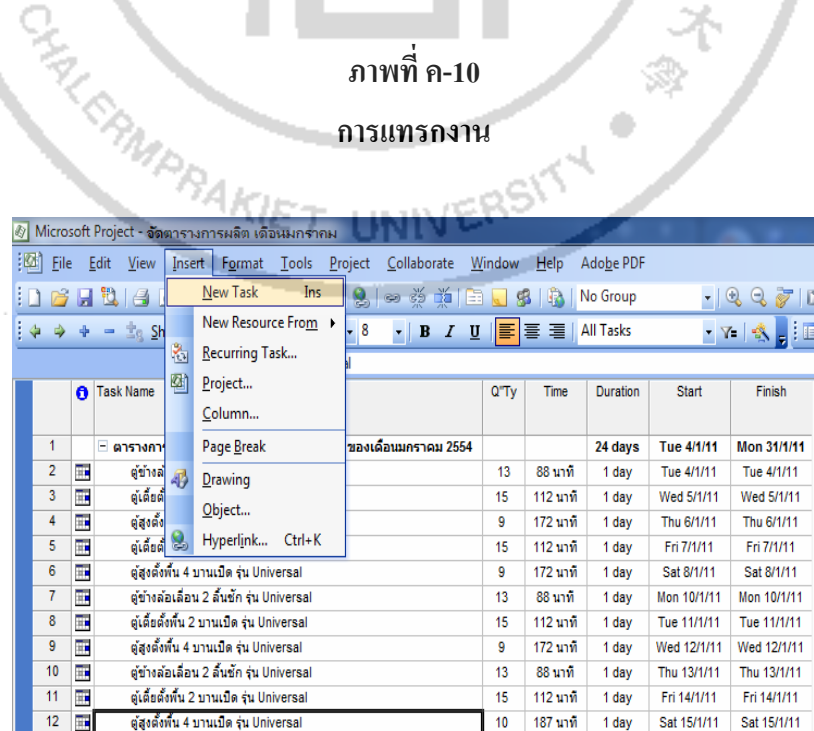

#### **ภาพท ค-11**

#### **การกรอกขอมูลใหม**

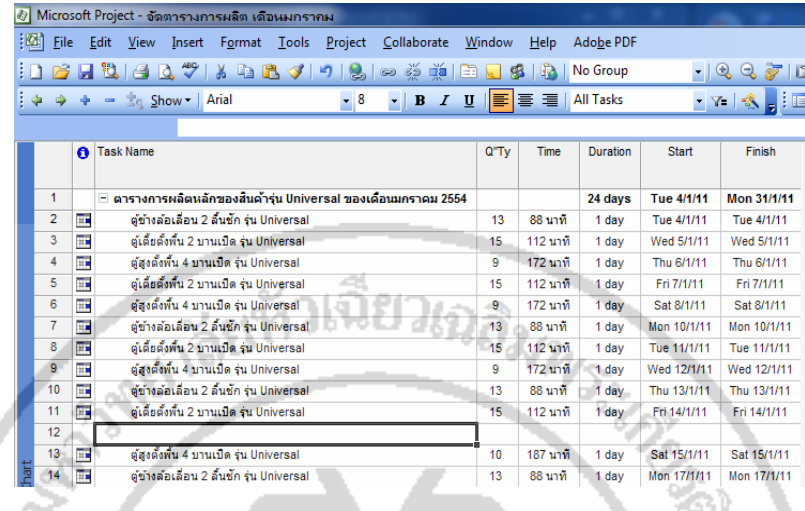

 10. การติดตามงานระหวางการผลิต ในการติดตามงานระหวางการผลิต เปนการติดตาม ความคืบหนาของงานโดยจะติดตามงานเปนเปอรเซ็นตความสําเร็จของงาน สามารถทําไดโดย เปลี่ยนมุมมอง Gantt Chart เป็น Tracking Gantt จากนั้นเลือกเมนูคำสั่ง View > Toolbar > Tacking ั้ ดังแสดงในภาพที่ ค-12

#### **ภาพท ค-12**

₹

**การเลือกเมนูมุมมองการตดตามงานระหว ิ างการผลิต**

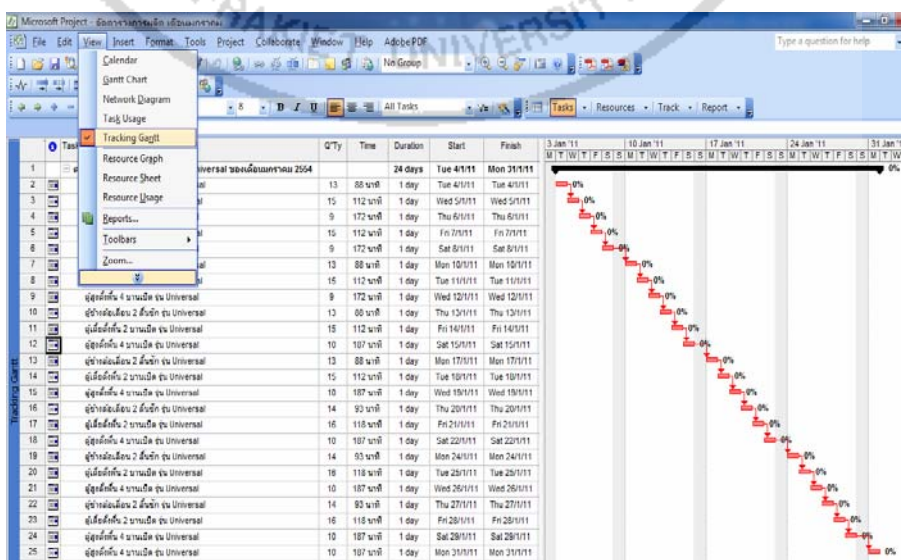

11. ในภาพที่ ค-13 แสดงขั้นตอนการกำหนดเปอร์เซ็นต์ความคืบหน้าของงาน ในที่นี้ ั้ กำหนดให้งานที่ทำการผลิตเสร็จคือ 100 เปอร์เซ็นต์ เมื่องานเสร็จจะปรากฏเครื่องหมายถูกตรง ื่ บรรทัดที่กําหนความคืบหนาโปรแกรมจะแสดงความคืบหนาของงานในรูปแบบแผนภูมิแกนท

**ภาพท ค-13 การกําหนดเปอรเซ็นตความคืบหนาของงาน**

| ା⊠ୀ<br>Eile    |            |                     |                                                                                  | 4 Microsoft Project - จัดตารางการผลิต เดือนมกราคม |       |       |                                                                |                   |          |                 |                  |             |                                                         |
|----------------|------------|---------------------|----------------------------------------------------------------------------------|---------------------------------------------------|-------|-------|----------------------------------------------------------------|-------------------|----------|-----------------|------------------|-------------|---------------------------------------------------------|
|                |            | Edit<br><b>View</b> | Insert Format                                                                    |                                                   | Tools |       | Project Collaborate                                            | <b>Window</b>     | $He$ lp  | Adobe PDF       |                  |             |                                                         |
|                | <b>BAL</b> |                     |                                                                                  |                                                   |       |       | GQ ♥ 3 Q B J 9 8 2 2 1 9 8 8                                   |                   |          | No Group        |                  |             |                                                         |
| ∔√             |            | 1 四 段               | ■ 答答答答答者 8                                                                       |                                                   |       |       |                                                                |                   |          | o.              |                  |             |                                                         |
| i<br>全         |            |                     | $\Rightarrow$ $\Rightarrow$ $\Rightarrow$ $\Rightarrow$ Show $\Rightarrow$ Arial |                                                   |       | $-18$ | $\mathbf{F} \parallel \mathbf{B} \parallel I$                  | E<br>$\mathbf{u}$ |          | ■ ■ All Tasks   |                  |             | ▼ Y=   喙                   Tasks  <br>$\mathbf{R}$ Reso |
|                |            |                     |                                                                                  | ตู้สูงตั้งพื้น 4 บานเปิด รุ่น Universal           |       |       |                                                                |                   |          |                 |                  |             |                                                         |
|                |            | <b>O</b> Task Name  |                                                                                  |                                                   |       |       |                                                                | Q"Ty              | Time     | <b>Duration</b> | Start            | Finish      | 3 Jan '11                                               |
|                |            |                     |                                                                                  |                                                   |       |       |                                                                |                   |          |                 |                  |             | $M$ $T$ $W$ $T$ $F$ $S$                                 |
| $\mathbf{1}$   |            |                     |                                                                                  |                                                   |       |       | - ตารางการผลิตหลักของสิ้นต้ารุ่น Universal ของเดือนมกราคม 2554 |                   |          | 24 days         | Tue 4/1/11       | Mon 31/1/11 |                                                         |
| $\overline{2}$ | ✓          |                     | ดู้ข้างล้อเลื่อน 2 ลิ้นชัก รุ่น Universal                                        |                                                   |       |       |                                                                | 13                | 88 นาที  | 1 day           | Tue 4/1/11       | Tue 4/1/11  | $-100%$                                                 |
| 3 <sup>1</sup> | ✓          |                     | ตู้เคี้ยตั้งพื้น 2 บานเปิด รุ่น Universal                                        |                                                   |       |       |                                                                | 15                | 112 นาที | 1 day           | Wed 5/1/11       | Wed 5/1/11  | $-100%$                                                 |
| $\overline{4}$ | 丽          |                     | ต่สงตั้งพื้น 4 บานเปิด รุ่น Universal                                            |                                                   |       |       |                                                                | $\overline{9}$    | 172 บาที | 1 day           | Thu 6/1/11       | Thu 6/1/11  | $-80%$                                                  |
| 5              | 丽          |                     | ดูเดียตั้งพื้น 2 บานเปิด รุ่น Universal                                          |                                                   |       |       |                                                                | 15                | 112 นาที | 1 day           | Fri 7/1/11       | Fri 7/1/11  | iss <sub>n</sub> ov                                     |
| 6              | Ŧ          |                     | ตู้สูงตั้งพื้น 4 บานเปิด รุ่น Universal                                          |                                                   |       |       |                                                                | 9                 | 172 นาที | 1 day           | Sat 8/1/11       | Sat 8/1/11  |                                                         |
| 7              | Ŧ          |                     | ตู้ข้างล้อเลื่อน 2 ลิ้นชัก รุ่น Universal                                        |                                                   |       |       |                                                                | 13                | 88 นาที  | 1 day           | Mon 10/1/11      | Mon 10/1/11 |                                                         |
| 8              | ΠR         |                     | ด้เคียดังพื้น 2 บานเปิด รุ่น Universal                                           |                                                   |       |       |                                                                | 15                | 112 นาที | 1 day           | Tue 11/1/11      | Tue 11/1/11 |                                                         |
| 9              | 丽          |                     | ตู้สูงตั้งพื้น 4 บานเปิด รุ่น Universal                                          |                                                   |       |       |                                                                | 9                 | 172 นาที | 1 day           | Wed 12/1/11      | Wed 12/1/11 |                                                         |
| 10             | 丽          |                     | ตู้ข้างล่อเลื่อน 2 ลิ้นชัก รุ่น Universal                                        |                                                   |       |       |                                                                | 13                | 88 นาที  | 1 day           | Thu 13/1/11      | Thu 13/1/11 |                                                         |
| 11             | m,         |                     | ตู้เคี้ยตั้งพื้น 2 บานเปิด รุ่น Universal                                        |                                                   |       |       |                                                                | 15                | 112 นาที | 1 day           | Fri 14/1/11      | Fri 14/1/11 |                                                         |
| 12             | m          |                     | ตู้สูงตั้งพื้น 4 บานเปิด รุ่น Universal                                          |                                                   |       |       |                                                                | 10                | 187 นาที | 1 day           | Sat 15/1/11      | Sat 15/1/11 |                                                         |
| 13             | H.         |                     | ตู้ข้างล้อเลื่อน 2 ลิ้นชัก รุ่น Universal                                        |                                                   |       |       |                                                                | 13                | 88 นาที  | 1 day           | Mon 17/1/11      | Mon 17/1/11 |                                                         |
| 14             | 丽          |                     | ด้เคียดั้งพื้น 2 บานเปิด รุ่น Universal                                          |                                                   |       |       |                                                                | 15                | 112 นาที | 1 day           | Tue 18/1/11      | Tue 18/1/11 |                                                         |
| 15             | 丽          |                     | ต้สงตั้งพื้น 4 บานเปิด รุ่น Universal                                            |                                                   |       |       |                                                                | 10                | 187 นาที | 1 day           | Wed 19/1/11      | Wed 19/1/11 |                                                         |
| 16             | m          |                     | ตู้ข้างล้อเลื่อน 2 ลิ้นชัก รุ่น Universal                                        |                                                   |       |       |                                                                | 14                | 93 บาที  | 1 day           | Thu 20/1/11      | Thu 20/1/11 |                                                         |
| 17             | m          |                     | ตู้เคี้ยตั้งพื้น 2 บานเปิด รุ่น Universal                                        |                                                   |       |       |                                                                | 16                | 118 นาที | 1 day           | Fri 21/1/11      | Fri 21/1/11 |                                                         |
| 12             | Ħ          |                     | Archard Louis Carl Habsana                                                       |                                                   |       |       |                                                                | 40 <sub>0</sub>   | 1072     | 4 days          | <b>CALDOM MA</b> | ене плини   |                                                         |
|                |            |                     |                                                                                  |                                                   |       |       | CHA CAMPRAKIET UNIVERSIT                                       |                   |          |                 |                  |             |                                                         |

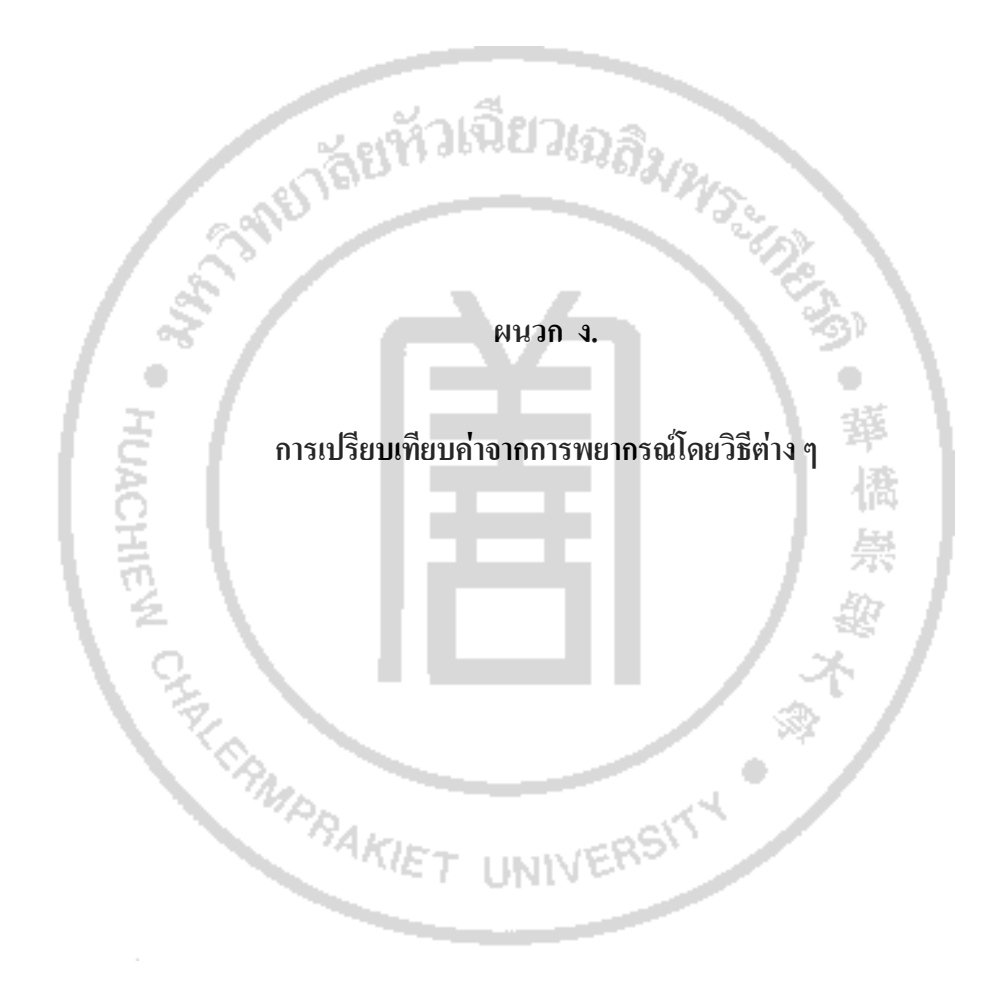

#### **การเปรียบเทียบคาจากการพยากรณโดยวิธีตาง ๆ**

#### **1. ผลการพยากรณดวยวิธี Moving Average ของสินคาต ูขางลอเล อน 2 ลิ้นชักรุน Universal ื่**

#### Moving Average for Q"Ty

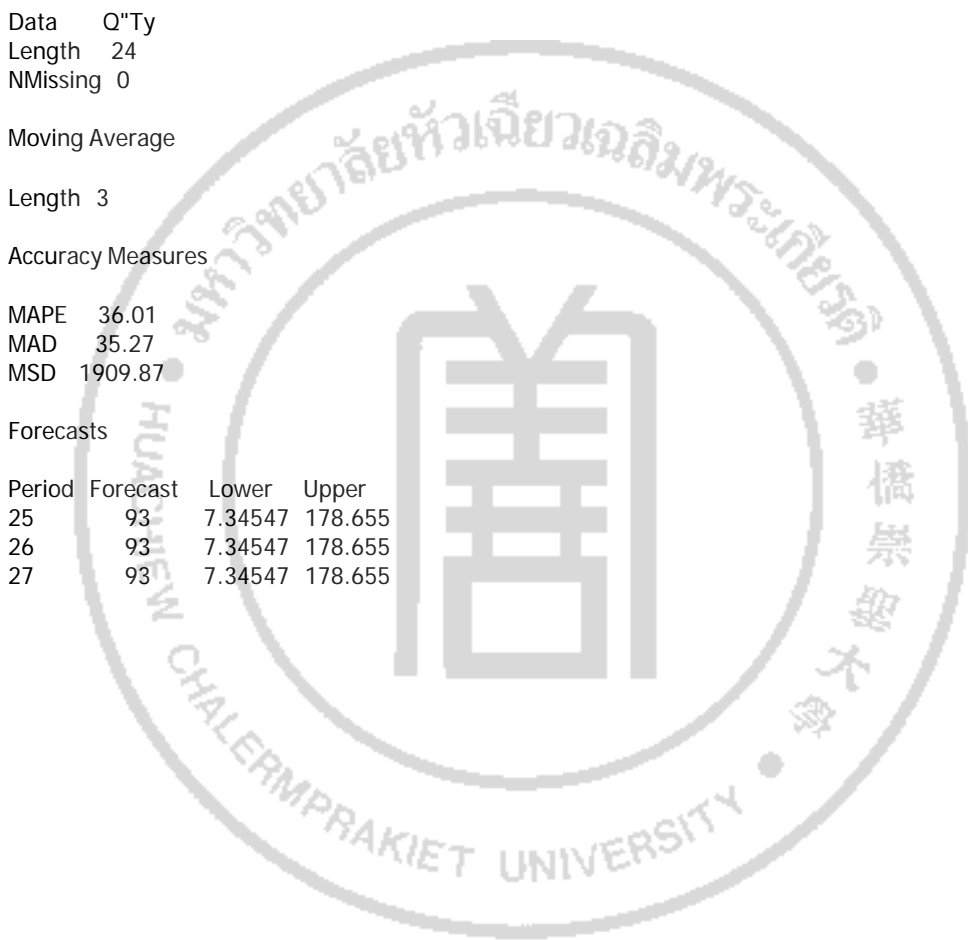

**2. ผลการพยากรณดวยวิธี Single Exponential Smoothing ของสินคาต ูขางลอเล อน 2 ลิ้นชักรุน Universal ื่**

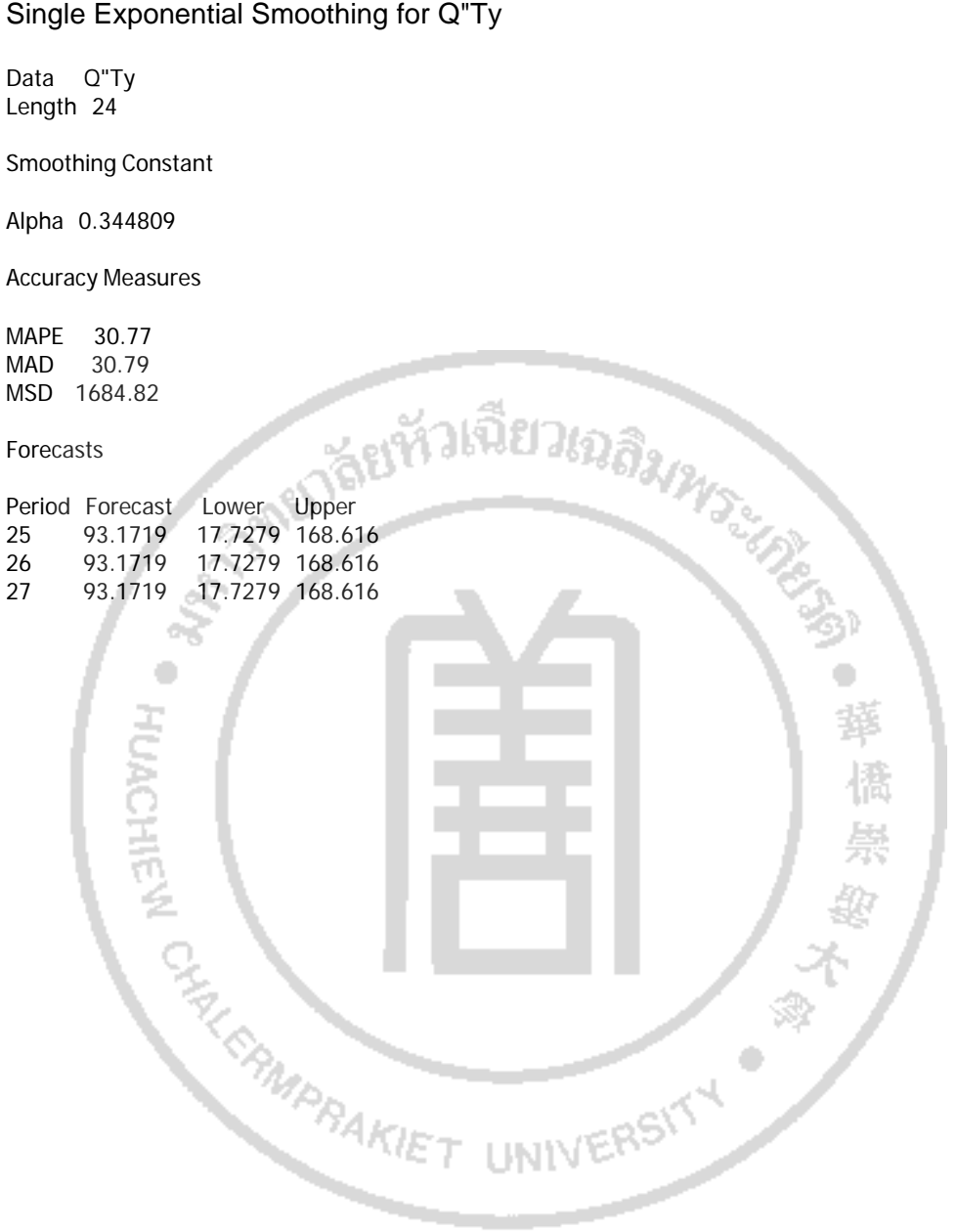

**3. ผลการพยากรณดวยวิธี Double Exponential Smoothing ของสินคาต ูขางลอเล อน 2 ลิ้นชักรุน Universal ื่** Double Exponential Smoothing for Q"Ty

Data Q"Ty Length 24

Smoothing Constants

Alpha (level) 0.329779 Gamma (trend) 0.035886

Accuracy Measures

MAPE 32.48 MAD 32.01 MSD 1758.55

Forecasts

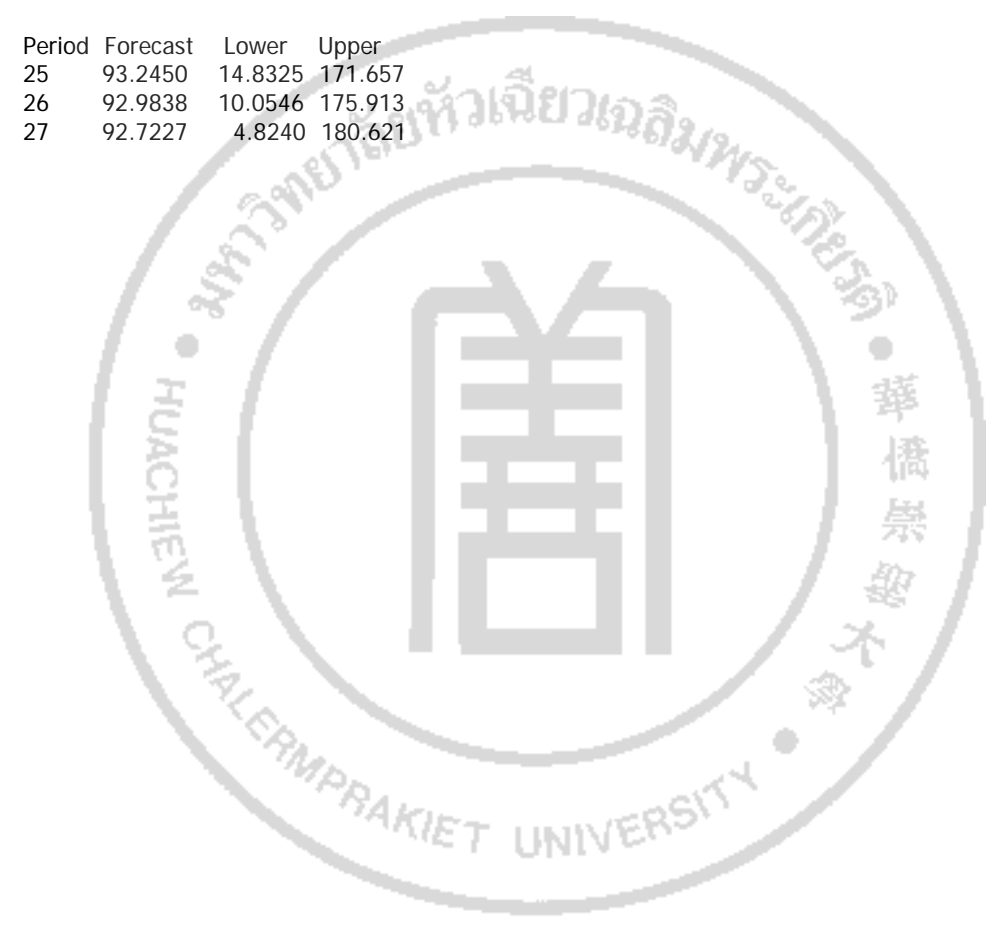

#### **4. แสดงผลการพยากรณดวยวิธี Winters' Method ของสินคาต ูขางลอเล อน 2 ลิ้นชักรุน Universal ื่**

Winters' Method for Q"Ty

Multiplicative Method

Data Q"Ty Length 24

#### Smoothing Constants

Alpha (level) 0.2 Gamma (trend) 0.2 Delta (seasonal) 0.2

Accuracy Measures

MAPE 34.58<br>MAD 32.98 32.98 MSD 2087.87

Forecasts

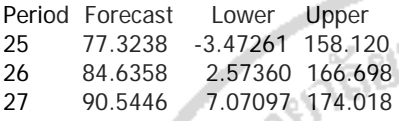

· HUACHEN ON

**Surfille** 

Þ

## **5. ผลการพยากรณดวยวิธี Moving Average ของสินคาต ูเตยต ี้ ั้ งพื้น 2 บานเปด รุน Universal**

**RMPRAKIE** 

Moving Average for Q"TY

Data Q"TY Length 24 NMissing 0

Moving Average

Length 3

Accuracy Measures

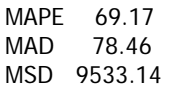

Forecasts

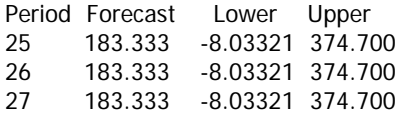

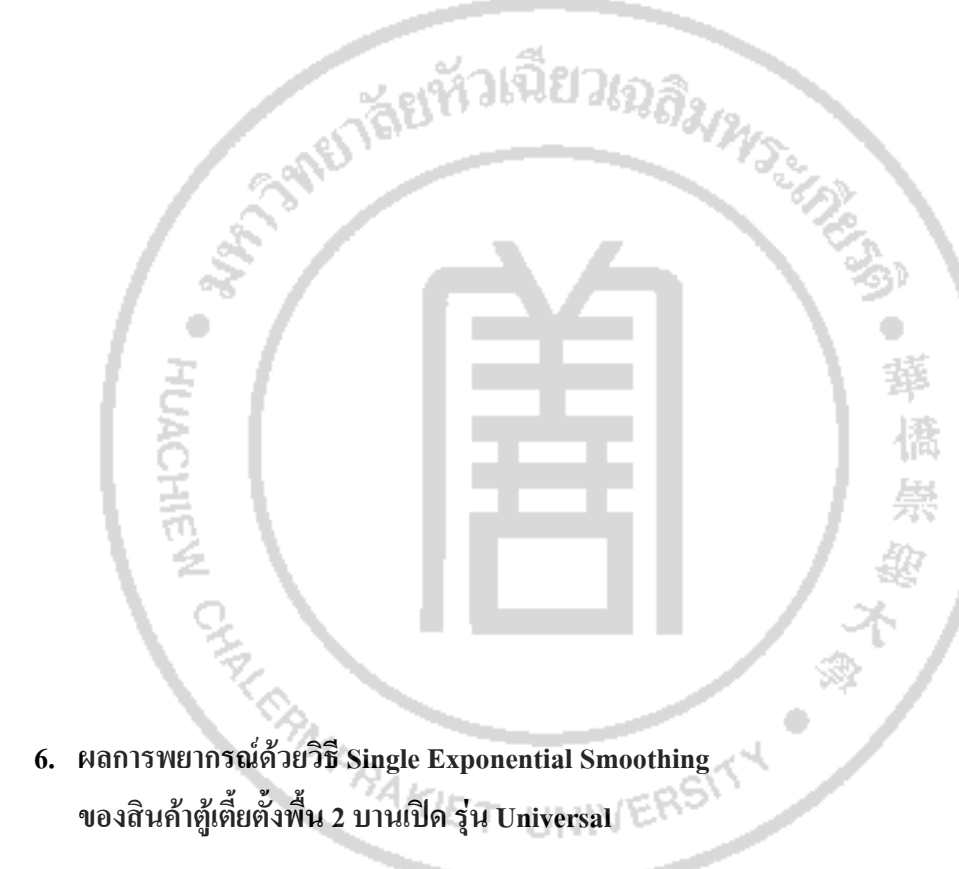

Single Exponential Smoothing for Q"TY

Data Q"TY Length 24

Smoothing Constant

Alpha 0.0651402

Accuracy Measures

MAPE 61.87 MAD 68.56 MSD 6242.77

#### Forecasts

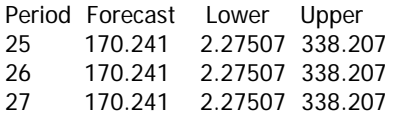

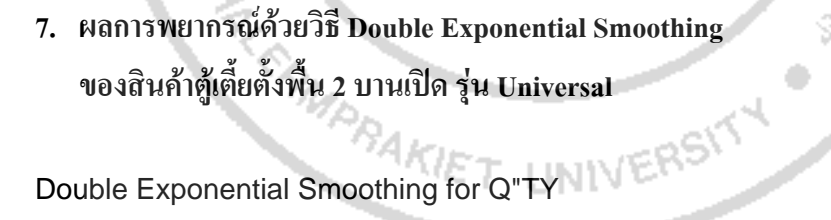

**MEDICAL AREA PROPERTY** 

**Guidores** 

Ş

Double Exponential Smoothing for Q"TY

Data Q"TY Length 24

Smoothing Constants

Alpha (level) 0.347073 Gamma (trend) 0.145624

**HUACHI** 

Accuracy Measures

MAPE 63.40 MAD 74.30 MSD 8163.34

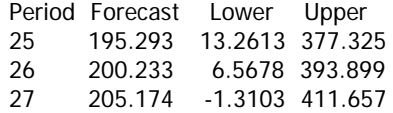

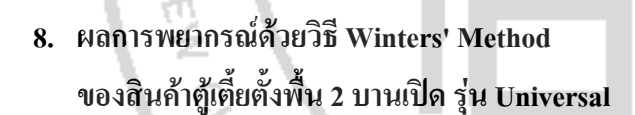

**AKIET** 

**STARD THE REAL PROPERTY AND REALLY AND REALLY AND REALLY AND REALLY AND REALLY AND REALLY AND REALLY AND REALLY AND** 

**Swiftleson** 

Ŷ

UNIVERSITY

Winters' Method for Q"TY

Multiplicative Method

Data Q"TY Length 24

Smoothing Constants

Alpha (level) 0.2 Gamma (trend) 0.2 Delta (seasonal) 0.2

Accuracy Measures

MAPE 57.2 MAD 92.1 MSD 14653.1

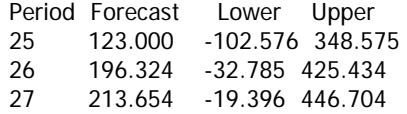

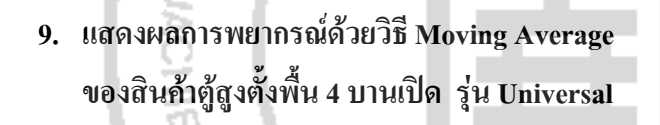

**RMPRAKIET** 

**SARDTHOLD AS AVITAGE** 

UNIVERSITY OF

萚

"偶崇的"

Moving Average for Q"Ty

À

Data Q"Ty Length 24 NMissing 0

Moving Average

Length 3

Accuracy Measures

MAPE 60.54<br>MAD 65.51 65.51 MSD 8290.23

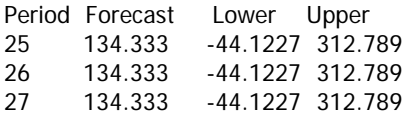

# **10. ผลการพยากรณดวยวิธี Single Exponential Smoothing ของสินคาต ูสูงตงพ ั้ ื้น 4 บานเปด รุน Universal**

**IPRAKIE** 

華櫃崇毅

Þ

UNIVERSITY

Single Exponential Smoothing for Q"Ty

Data Q"Ty Length 24

Smoothing Constant

Alpha 0.2

Accuracy Measures

MAPE 64.97<br>MAD 70.24 70.24 MSD 8358.17

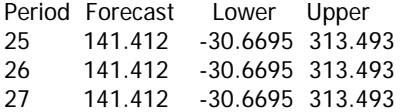

## **11. ผลการพยากรณดวยวิธี Double Exponential Smoothing ของสินคาต ูสูงตงพ ั้ ื้น 4 บานเปด รุน Universal**

葬櫃崇毅

İ

UNIVERSITY

Double Exponential Smoothing for Q"Ty

Data Q"Ty Length 24

Smoothing Constants

Alpha (level) 0.208297 Gamma (trend) 0.131894

Accuracy Measures

MAPE 68.50<br>MAD 72.79 72.79 MSD 9542.13

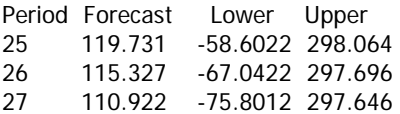

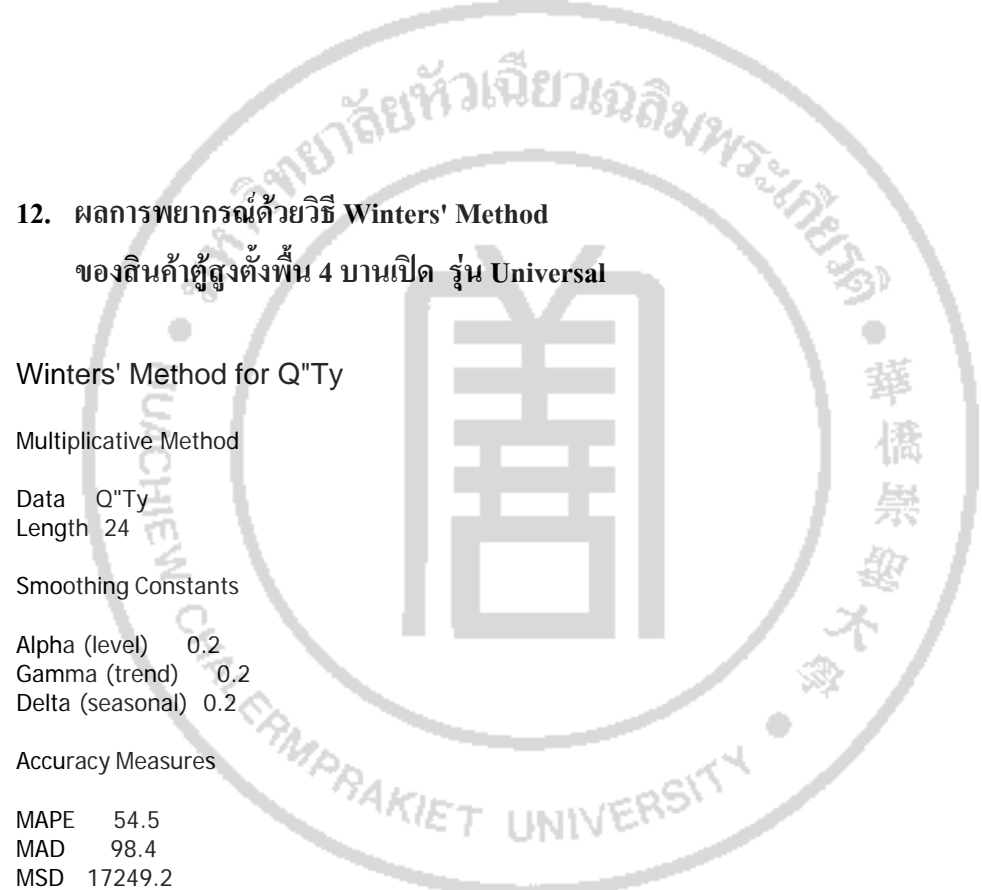

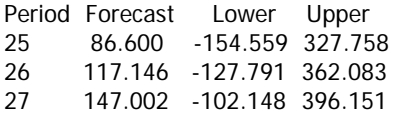

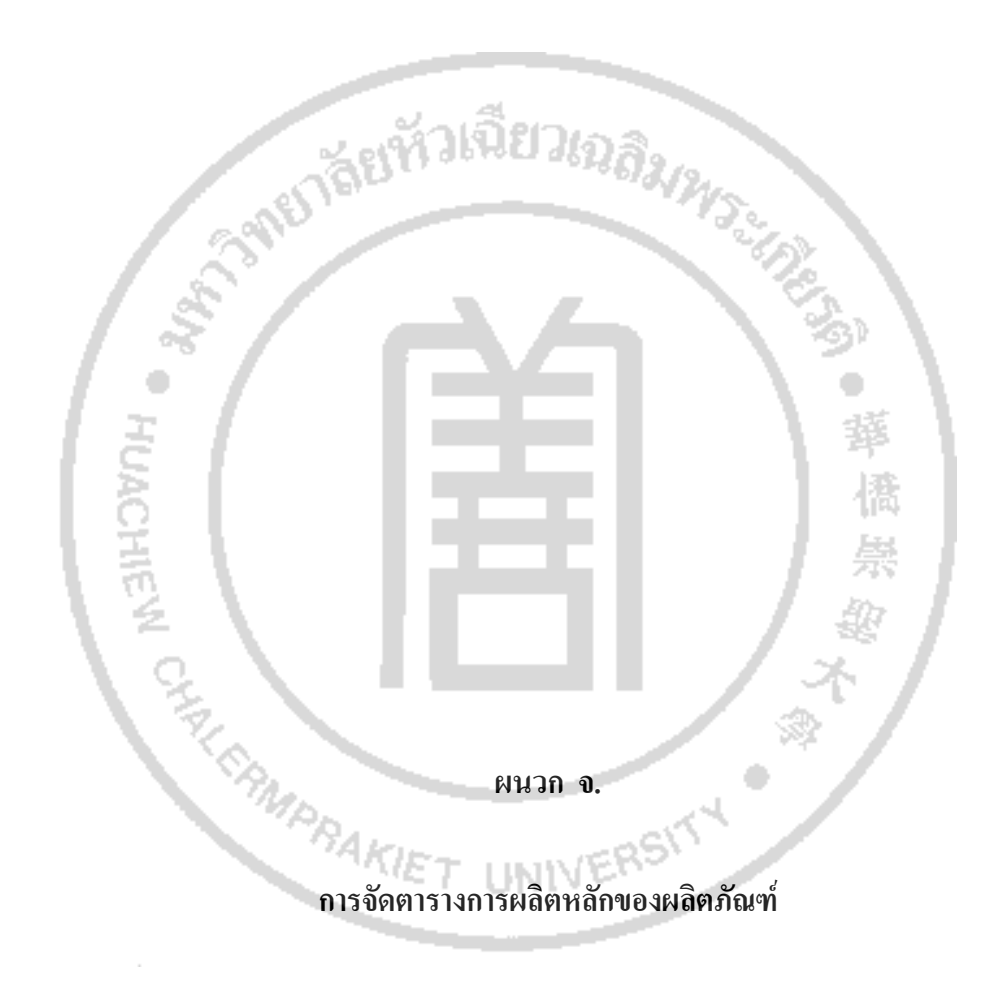

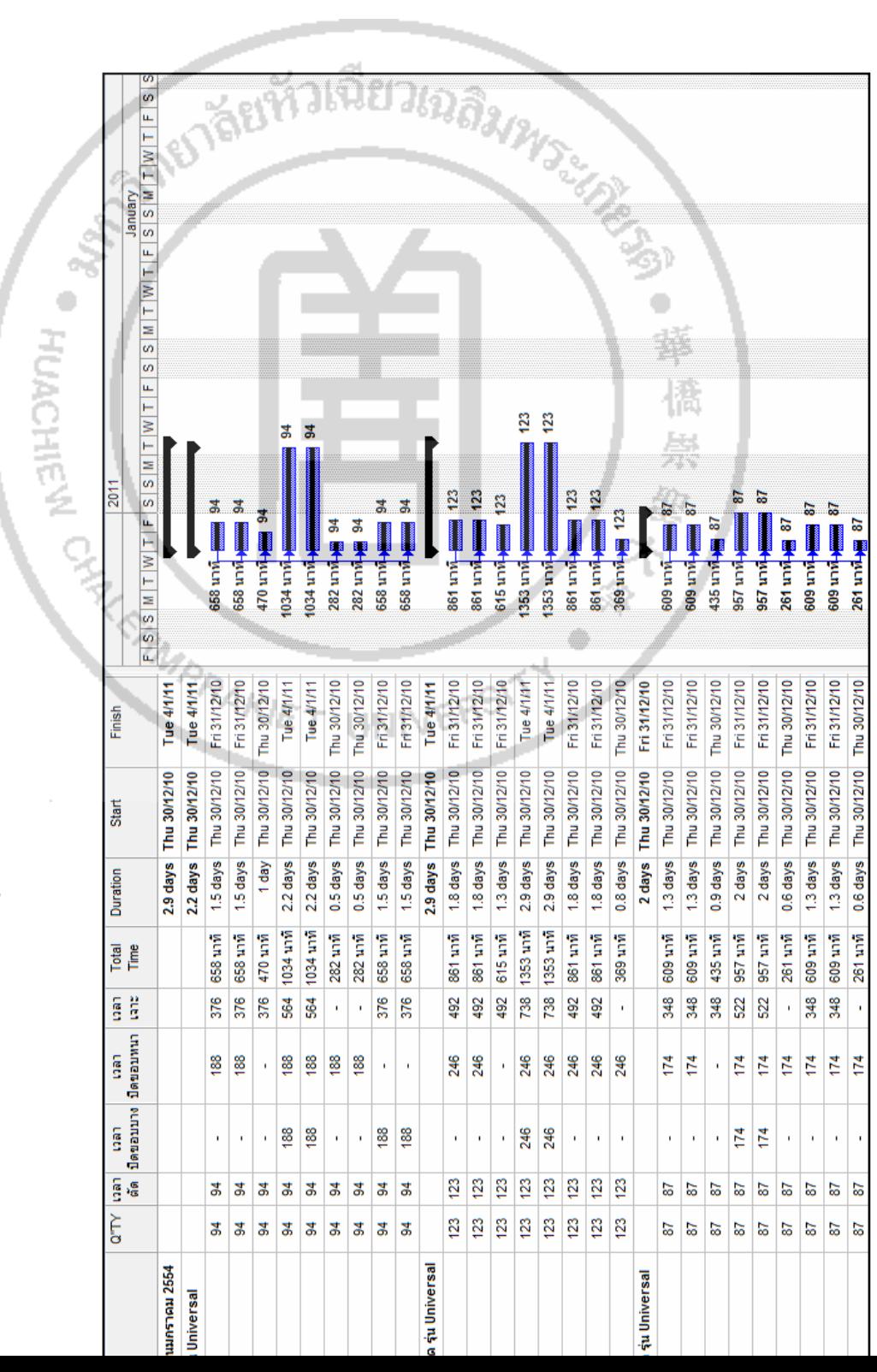

**ภาพท ี่ จ-1** 

**การจ ั ดตารางการผล ิ ตหล ั กของส ิ นค ารุน Universal ของเดือนมกราคม 2554 (ชิ้นสวน)**

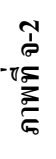

**การจ ั ดตารางการผล ิ ตหล ั กของส ิ นค ารุน Universal ของเดือนมกราคม 2554 (สินคาสําเร็จรูป)**

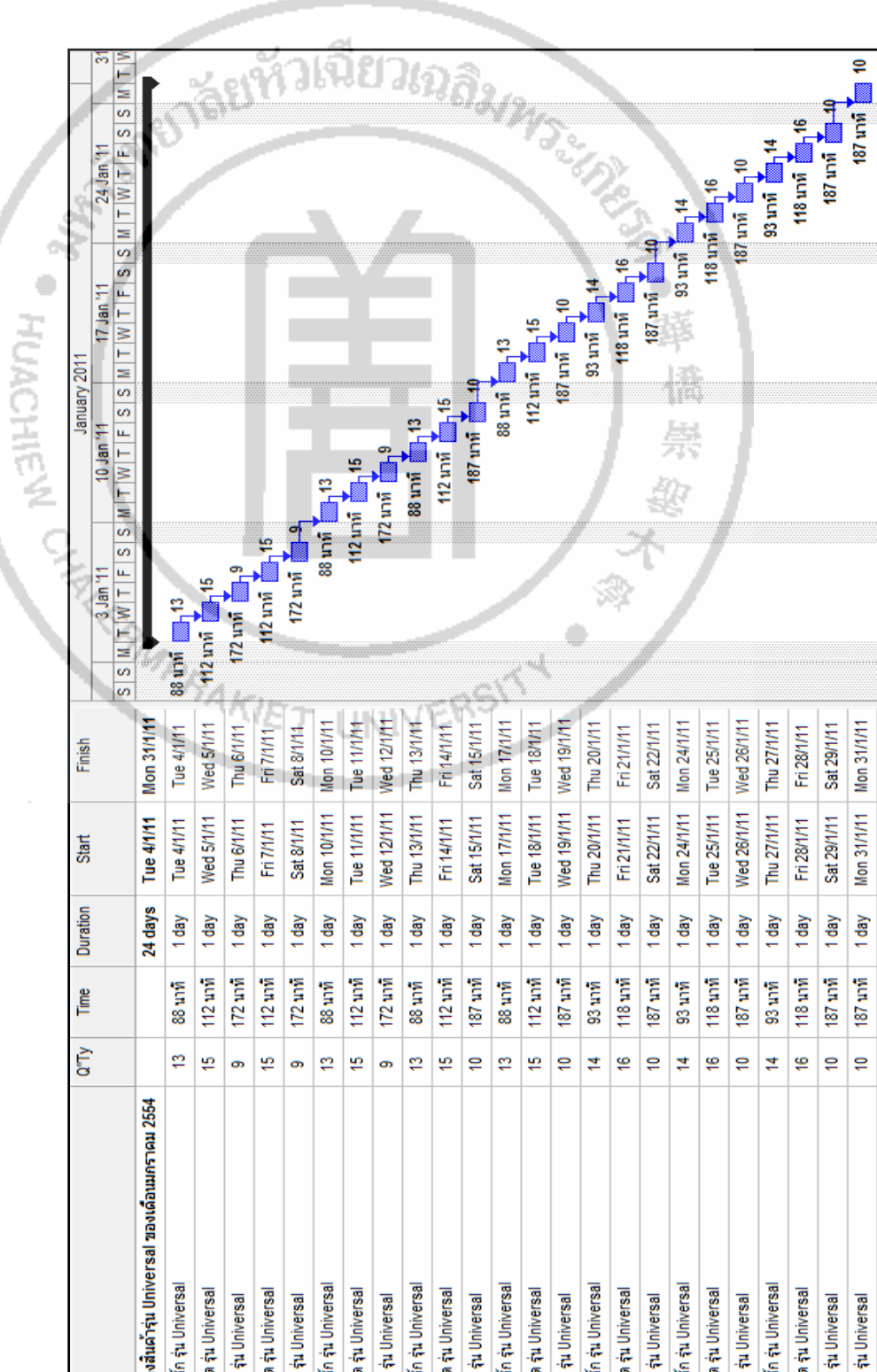

NEITHER TAKELOUD BATALOUD Febru  $\frac{1}{\sqrt{2}}\left|\frac{1}{\sqrt{2}}\right|\leq \frac{1}{\sqrt{2}}\left|\frac{1}{\sqrt{2}}\right|\leq \frac{1}{\sqrt{2}}\left|\frac{1}{\sqrt{2}}\right|\leq \frac{1}{\sqrt{2}}\left|\frac{1}{\sqrt{2}}\right|\leq \frac{1}{\sqrt{2}}\left|\frac{1}{\sqrt{2}}\right|\leq \frac{1}{\sqrt{2}}\left|\frac{1}{\sqrt{2}}\right|\leq \frac{1}{\sqrt{2}}\left|\frac{1}{\sqrt{2}}\right|\leq \frac{1}{\sqrt{2}}\left|\frac{1}{\sqrt{2}}\right|\leq \frac{1$ d Ò ö 43 **HUACHIEN** 197  $197$ uary<br>SIMTIWITIFISSMTTWTFISSM  $\frac{16}{197}$ 197 197  $19$ 118  $-118$ **16 am** 4 197  $\blacksquare$ 18  $\blacksquare$  118  $\frac{18}{18}$  $\blacksquare$  118 826 unit<sub>here</sub> 118 ₩ 197  $\frac{4}{5}$ 3  $16$  and  $14$  $\frac{4}{5}$ 354 uni - <mark>1</mark>18 354 und<sub>-)图</sub> 118 282 und-m 94 282 unit 154  $558 \text{ nm}$ 658 unvi-470 นาฬิ  $658$  un $\tilde{n}$ 658 นาที<sub>-</sub> 590 unvi- $1034 \text{ m}$  $1379$  upper  $826$  un $\tilde{M}$ 826 unid  $1298$  unv $\frac{1}{4}$ 826 นาที่<mark>-</mark> 1034 unv 985 unvl-2167 unv 2167 unv 1379 unv 1379 unid 591 นาที่ 1298 unv 1379 uni Ø, Tue 25/1/11 Mon 31/1/11 Моп 31/1/11 Thu 27/1/11 Thu 27/1/11 Thu<sub>27/1/11</sub> Thu 27/1/11 Tue 25/1/11 Моп 31/1/11 Tue 25/1/11 Wed 26/1/11 Thu 27/1/11 **Thu 27/1/11** Tue 25/1/11 Wed 26/1/11 Tue 25/1/11 Wed 28/1/11 Tue 25/1/11 Tue 25/1/11 Tue 25/1/11 Wed 26/1/11 Tue 25/1/11 Wed 26/1/11 Mon 31/1/11 Thu 27/1/11 Thu 27/1/11 Wed 26/1/11 Tue 25/1/11 Thu 27/1/11 Tue 25/1/11 Wed 26/1/11 Tue 25/1/11 Wed 26/1/11 Tue 25/1/11 Wed 26/1/11 Thu 27/1/11 Tue 25/1/11 Tue 25/1/11 Wed 26/1/11 Tue 25/1/11 Wed 26/1/11 Tue 25/1/11 Finish Tue 25/1/11 Tue 25/1/11 Tue 25/1/11 Tue 25/1/11 Tue 25/1/11 Tue 25/1/11 Tue 25/1/11 Tue 25/1/11 Tue 25/1/11 Tue 25/1/11 Tue 25/1/11 Tue 25/1/11 Tue 25/1/11 Tue 25/1/11 Tue 25/1/11 Tue 25/1/11 Tue 25/1/11 Tue 25/1/11 Start 788 1379 unii 2.9 days 826 unii 1.8 days 2.2 days 2.9 days 2.7 days 0.8 days 1.5 days 1 day 0.5 days 1.5 days 788 1379 unii 2.9 days 1182 2167 unii 4.5 days 2.9 days 1.3 days 2.7 days 1.8 days 1.3 days 0.8 days 4.5 days 1.5 days 2.2 days 1.5 days 4.5 days 2 days 1182 2167 unii 4.5 days 1.8 days 2.7 days 1.8 days 2.2 days 0.5 days Duration 282 นาที 1379 นาที 708 1298 uni 1034 unii 788 1379 unii 354 илй 564 1034 uni 708 1298 นาที 658 uni 591 uni 826 uni 826 นาที 354 илй 658 илй 658 илй 470 илй 282 илй 658 uni 985 илй 826 илй 590 uni Total<br>Time 472 an<br>B 876 376 |<sub>ទី</sub> 376 **788** 788 472 472 472  $376$  $\frac{1}{3}$ 472 ý, l, Ĵ,  $\bar{r}$ เวลา เวลา เวลา<br>ตัด ปิดขอบบาง ปิดขอบหนา  $\hat{\vec{r}}$ 188 188 88 **e** 88 <u>188</u> 394 394 394 គី គី **R** 8 236 **គឺ** គឺ គឺ l,  $\bar{1}$ 394 394 394 |ਡੂੰ  $\bar{1}$ Î. 88 188 188 188 394 394 236 236 à.  $\overline{\phantom{a}}$ l, à. l, l, Î. l, l, l,  $\overline{1}$ 118 197 197 197 197 197 197 118 118 118 t18 118 118 118 118 ž, 197  $\frac{1}{2}$ ž,  $\boldsymbol{\mathsf{z}}$ ž ङ्क |ដូ **S** ङ्क  $\overline{a}$ 118  $Q^mY$  $197$  $\overline{97}$  $\overline{97}$ 197 197 197 118 118 118 118 118  $\frac{8}{10}$ 118 118  $\overline{97}$  $\overline{97}$ |<sub>ឆឺ</sub> ∣≴  $\overline{a}$  $\overline{a}$ ă, ž,  $\overline{a}$  $\overline{a}$  $\boldsymbol{\mathsf{z}}$ แกนภาพันธ์ 2554 a **fu Universal** *<u><b>iu* Universal</u> Universal

**ภาพท ี่ จ-3** 

# **ดตารางการผล ิ ตหล ั กของส ิ นค ารุน Universal ของเดือนกุมภาพันธ 2554 (ชิ้นสวน)**

**การจ ั**

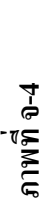

# **การจ ั ดตารางการผล ิ ตหล ั กของส ิ นค ารุน Universal ของเดือนกุมภาพันธ 2554 (สินคาสําเร็จรูป)**

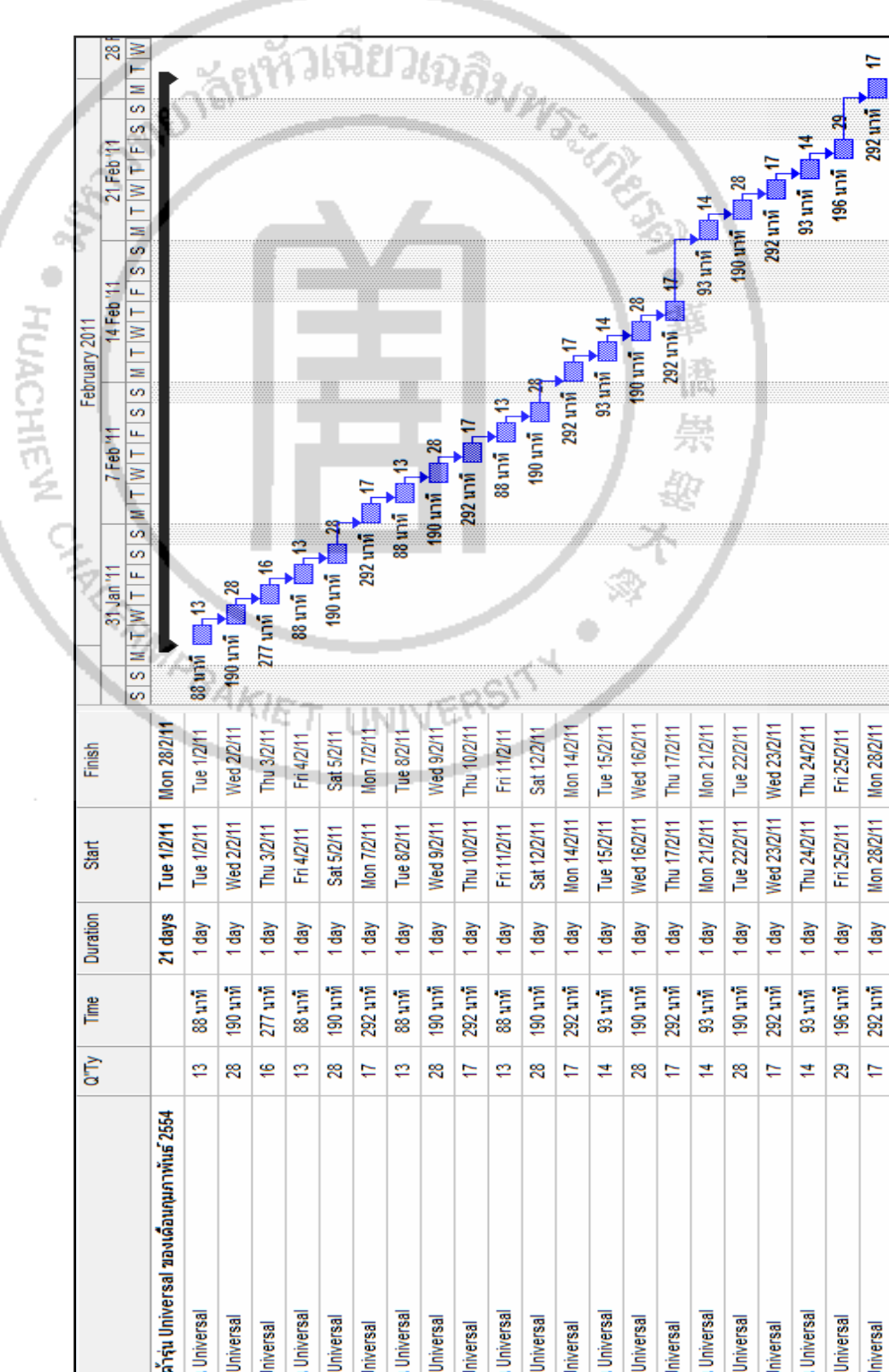

**DISLÂMATION NETTABLISHED**  $\frac{1}{1} \left[ 5 \right] 8 \left[ 8 \right] 1 \left[ 1 \right] 1 \left[ 5 \right] 5 \left[ 8 \right] 1 \left[ 1 \right] 1 \left[ 1 \right] 5 \left[ 5 \right] 8 \left[ 1 \right] 1 \left[ 1 \right] 1 \left[ 5 \right] 5 \left[ 1 \right] 1 \left[ 1 \right] 5 \left[ 5 \right] 1 \left[ 1 \right] 1 \left[ 1 \right] 1 \left[ 1 \right] 1 \left[ 1 \right] 1 \left[ 1 \right] 1 \left[ 1 \right] 1 \left[ 1 \right] 1 \left[$ d Ò **HUACHIEN** 檎  $214$ <br> $214$ Ę ■ 214  $214$  $\overline{=}$  214  $-214$ 48 48  $\frac{48}{1}$ 214 **148** - 148 148  $\frac{4}{3}$ **16** 148 **144**  $\frac{48}{148}$  $10<sup>1</sup>$ Z, **658 unit htm** 94 **Z**  $\frac{94}{2}$ 44 unil 148 282 unvi<sub>+图</sub> 94 282 uni<sub>-1</sub> 94 658 unvi 470 unid<sub>-</sub> 658 uniq  $1036$  uniq  $1036 \text{ m}$ 1036 unit-1034 unvl-1034 unil-1498 unii-642 unid-**1628 unit** 444 unid-**Hum 9801** 658 unid 1498 unv 1070 unvi 2354 unvi 1498 unvl 2354 uni 1498 uni 740 unvl  $1628$  uni Thu 24/2/11 Fri 25/2/11 Mon 28/2/11 Thu 24/2/11 Tue 22/2/11 Mon 28/2/11 Thu 24/2/11 Tue 22/2/11 Wed 23/2/11 Tue 22/2/11 Thu 24/2/11 Tue 22/2/11 Tue 22/2/11 Wed 23/2/11 Tue 22/2/11 Wed 23/2/11 Fri 25/2/11 Thu 24/2/11 Mon 28/2/11 Fri 25/2/11 Fri 25/2/11 Tue 22/2/11 Wed 23/2/11 Thu 24/2/11 Thu 24/2/11 Tue 22/2/11 Wed 23/2/11 Mon 28/2/11 Fri 25/2/11 Tue 22/2/11 Wed 23/2/11 Fri 25/2/11 Fri 25/2/11 Thu 24/2/11 Tue 22/2/11 Tue 22/2/11 Finish Tue 22/2/11 Tue 22/2/11 Tue 22/2/11 Tue 22/2/11 Tue 22/2/11 Tue 22/2/11 Tue 22/2/11 Tue 22/2/11 Tue 22/2/11 Tue 22/2/11 Tue 22/2/11 Tue 22/2/11 Tue 22/2/11 Tue 22/2/11 Tue 22/2/11 Tue 22/2/11 Tue 22/2/11 Tue 22/2/11 Tue 22/2/11 Tue 22/2/11 Tue 22/2/11 Tue 22/2/11 Tue 22/2/11 Tue 22/2/11 Start 2.2 days 1.5 days 1 day 1.5 days 5 days 5 days 1 day  $2.2 \text{ days}$ 1.5 days 3.2 days 3.2 days 3.2 days 1.4 days 3.4 days 592 1036 unii 2.2 days 2.2 days 888 1628 unii 3.4 days 1036 unii 2.2 days 5 days 1.5 days 0.5 days 2.3 days 3.2 days 1.6 days 3.4 days 592 1036 unii 2.2 days 2.2 days 0.5 days 5 days 1 day Duration 888 1628 uni 1034 ший 856 1498 นาที 856 1498 uni 1498 илй 1036 นาที 1070 นาที 564 1034 unn 282 นาที 1284 2354 uni 1498 unii 1284 2354 илй 658 unii 642 илй 740 นาที 658 илй 658 илй 470 илй 282 илй 658 илй 444 uni 444 uni Total<br>Time ।<br>इ 856 592 เวลา เวลา - เวลา - เวลา - เวลา<br>- ตัด ปิดขอบบาง ปิดขอบพนา - เวาะ 376 376 376 85 **S92** 592 376  $\frac{1}{2}$ 856 ý,  $\bar{1}$ l, 88 428 188 **88** 188 188 188 428 428 428 428 **28**<br>28  $\frac{96}{28}$ 296 296 296  $\frac{8}{8}$   $\frac{8}{8}$   $\frac{8}{8}$  $\bar{1}$ l,  $\bar{1}$  $\mathbf{r}$  $\bar{1}$ 188 188 188 188 428 428 296 296 l, l, Î, l, l, j l, l, l,  $\mathbf{r}$ ï 214 214  $\frac{214}{2}$  $\frac{214}{2}$  $214$  $214$  $214$ 214 214 148 148 148 148 148 148 148 148 148  $\frac{4}{3}$ 3, | ಕ್ಷ ತೆ ತೆ |ត Š, ङ्क S,  $\frac{1}{214}$  $\frac{1}{214}$  $|\ddot{z}| \ddot{z} | \ddot{z}$ 148 148  $\frac{48}{5}$ ¦≌  $Q'''Y$  $214$  $\frac{48}{5}$ 148 ¦≌ 148  $\frac{1}{48}$  $\vert$  3. |<sub>ឆឺ</sub>  $\overline{a}$ ∣¥  $\overline{3}$ |<sub>ឆឺ</sub>  $\overline{3}$ ă, ž, a su Universal *<u><b>iu* Universal</u> แม้นาคม 2554 Universal

**ภาพท ี่ จ-5** 

**ิ ตหล ั กของส ิ นค**

**การจ ั**

**ดตารางการผล**

**ารุน Universal ของเดือนมีนาคม 2554 (ชิ้นสวน)** 

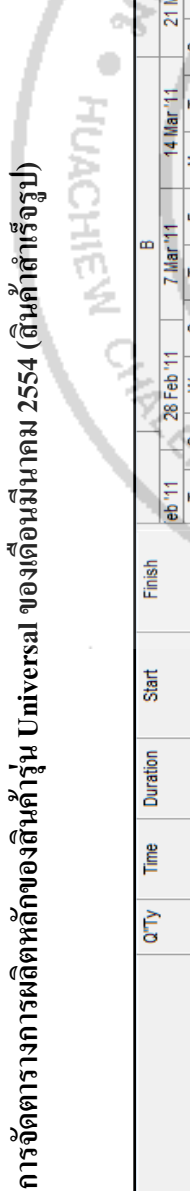

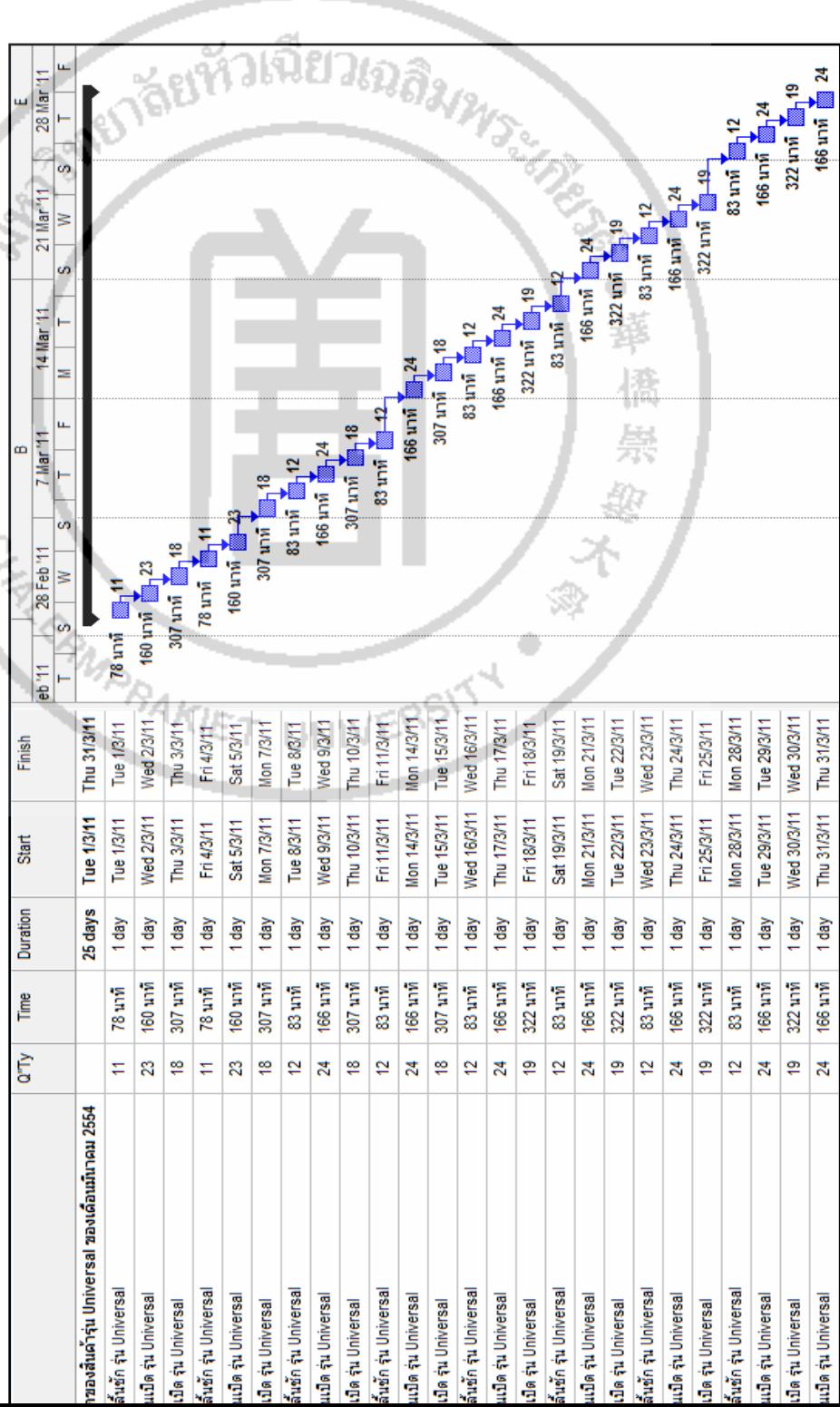

**ภาพท ี่**

**จ-6** 

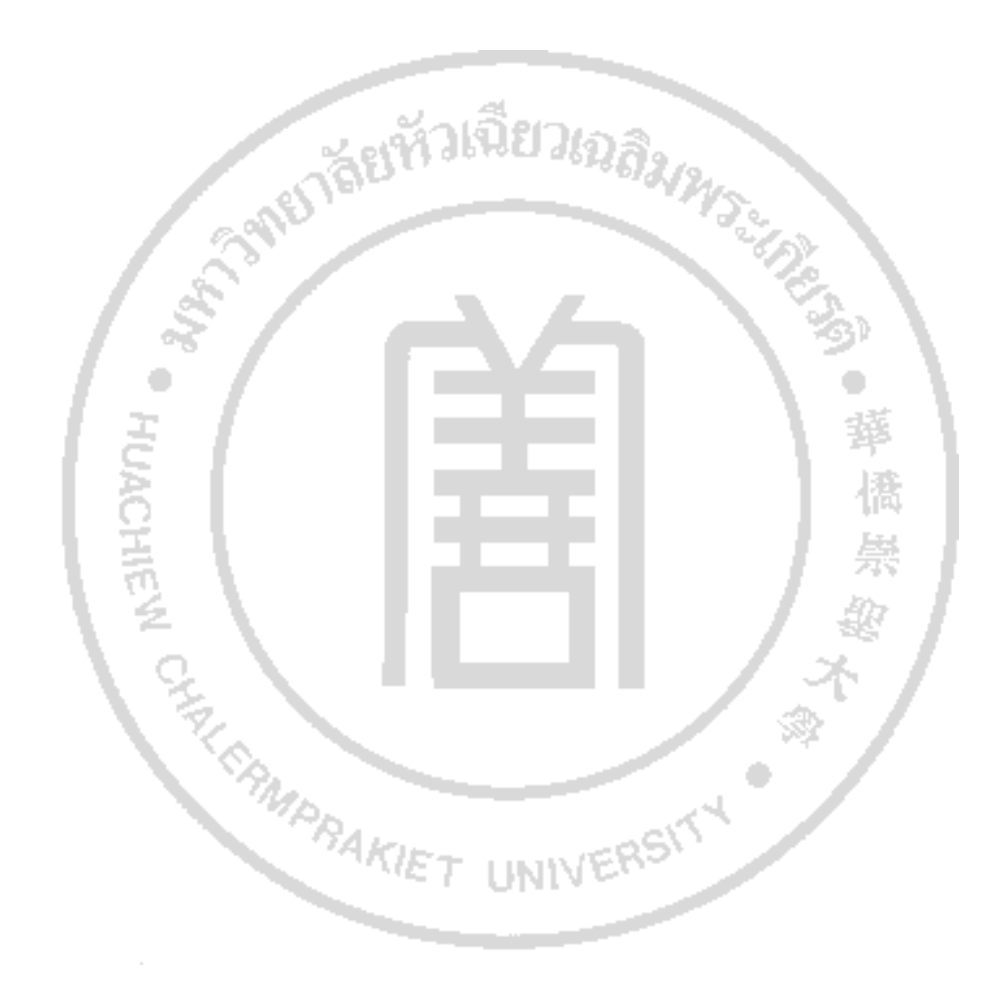

#### **ประวัติผูเขียน**

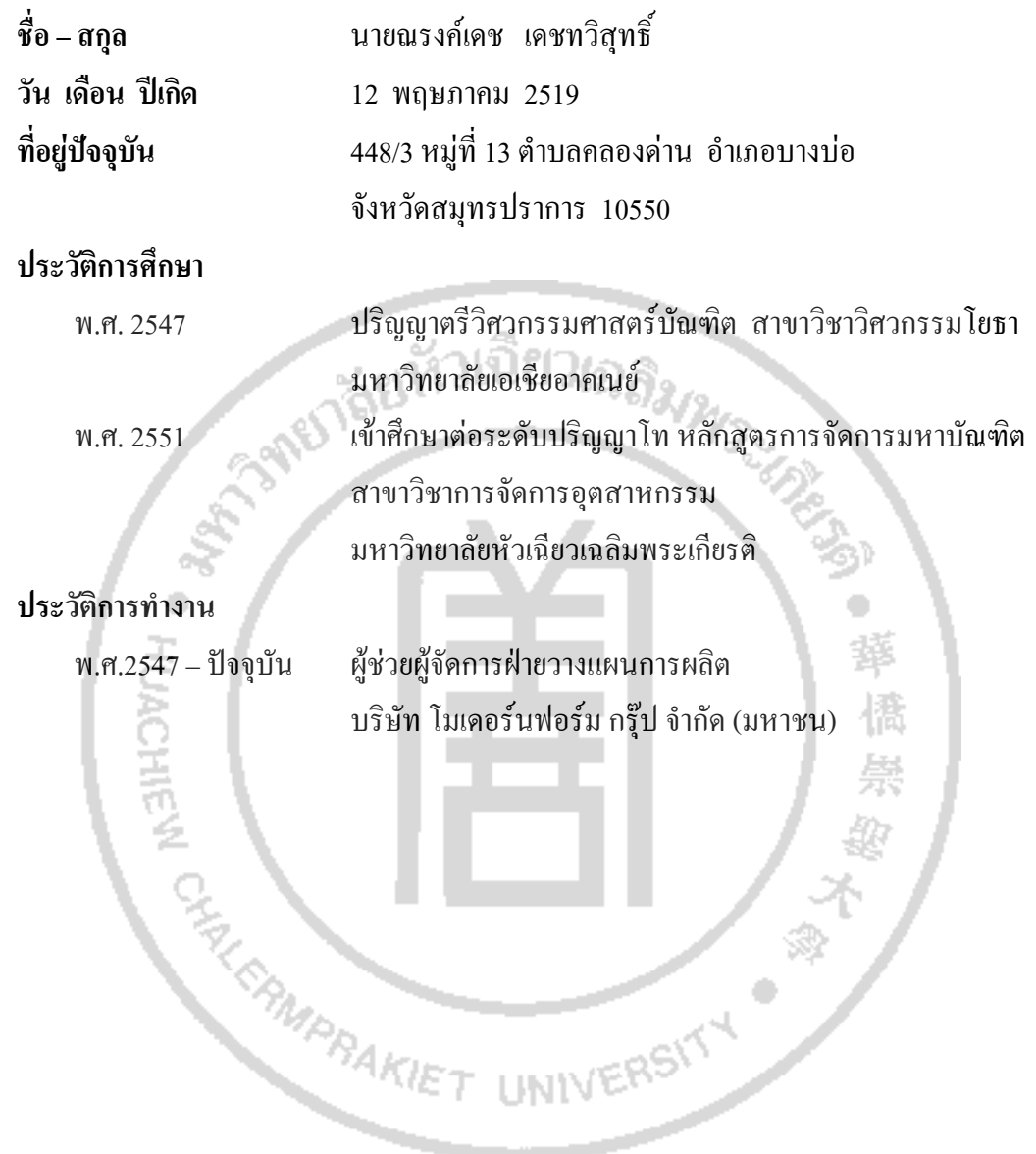